# **kayobe Documentation**

**OpenStack Foundation**

**Dec 04, 2018**

# **Contents**

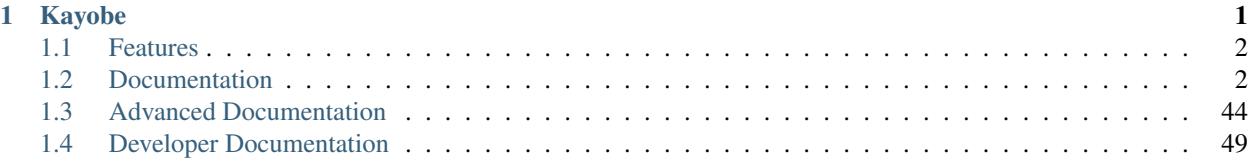

# CHAPTER 1

# Kayobe

<span id="page-4-0"></span>Kayobe enables deployment of containerised OpenStack to bare metal.

Containers offer a compelling solution for isolating OpenStack services, but running the control plane on an orchestrator such as Kubernetes or Docker Swarm adds significant complexity and operational overheads.

The hosts in an OpenStack control plane must somehow be provisioned, but deploying a secondary OpenStack cloud to do this seems like overkill.

Kayobe stands on the shoulders of giants:

- OpenStack bifrost discovers and provisions the cloud
- OpenStack kolla builds container images for OpenStack services
- OpenStack kolla-ansible delivers painless deployment and upgrade of containerised OpenStack services

To this solid base, kayobe adds:

- Configuration of cloud host OS & flexible networking
- Management of physical network devices
- A friendly openstack-like CLI

All this and more, automated from top to bottom using Ansible.

- Free software: Apache license
- Documentation: <https://kayobe.readthedocs.io/en/latest/>
- Source: <https://git.openstack.org/cgit/openstack/kayobe>
- Bugs: <https://storyboard.openstack.org/#!/project/openstack/kayobe>
- Release Notes: <https://kayobe-release-notes.readthedocs.io/en/latest/>
- IRC: #openstack-kayobe

## <span id="page-5-0"></span>**1.1 Features**

- Heavily automated using Ansible
- *kayobe* Command Line Interface (CLI) for cloud operators
- Deployment of a *seed* VM used to manage the OpenStack control plane
- Configuration of physical network infrastructure
- Discovery, introspection and provisioning of control plane hardware using [OpenStack bifrost](https://docs.openstack.org/bifrost/latest/)
- Deployment of an OpenStack control plane using [OpenStack kolla-ansible](https://docs.openstack.org/kolla-ansible/latest/)
- Discovery, introspection and provisioning of bare metal compute hosts using [OpenStack ironic](https://docs.openstack.org/ironic/latest/) and [ironic in](https://docs.openstack.org/ironic-inspector/latest/)[spector](https://docs.openstack.org/ironic-inspector/latest/)
- Virtualised compute using [OpenStack nova](https://docs.openstack.org/nova/latest/)
- Containerised workloads on bare metal using [OpenStack magnum](https://docs.openstack.org/magnum/latest/)
- Big data on bare metal using [OpenStack sahara](https://docs.openstack.org/sahara/latest/)

In the near future we aim to add support for the following:

• Control plane and workload monitoring and log aggregation using [OpenStack monasca](https://wiki.openstack.org/wiki/Monasca)

# <span id="page-5-1"></span>**1.2 Documentation**

Note: Kayobe and its documentation is currently under heavy development, and therefore may be incomplete or out of date. If in doubt, contact the project's maintainers.

## **1.2.1 Architecture**

## **Hosts in the System**

In a system deployed by Kayobe we define a number of classes of hosts.

- Ansible control host The Ansible control host is the host on which kayobe, kolla and kolla-ansible will be installed, and is typically where the cloud will be managed from.
- Seed host The seed host runs the bifrost deploy container and is used to provision the cloud hosts. By default, container images are built on the seed. Typically the seed host is deployed as a VM but this is not mandatory.
- Cloud hosts The cloud hosts run the OpenStack control plane, network, monitoring, storage, and virtualised compute services. Typically the cloud hosts run on bare metal but this is not mandatory.
- Bare metal compute hosts In a cloud providing bare metal compute services to tenants via ironic, these hosts will run the bare metal tenant workloads. In a cloud with only virtualised compute this category of hosts does not exist.

Note: In many cases the control and seed host will be the same, although this is not mandatory.

## **Cloud Hosts**

Cloud hosts can further be divided into subclasses.

- Controllers Controller hosts run the OpenStack control plane services.
- Network Network hosts run the neutron networking services and load balancers for the OpenStack API services.
- Monitoring Monitoring host run the control plane and workload monitoring services. Currently, kayobe does not deploy any services onto monitoring hosts.
- Virtualised compute hypervisors Virtualised compute hypervisors run the tenant Virtual Machines (VMs) and associated OpenStack services for compute, networking and storage.

#### **Networks**

Kayobe's network configuration is very flexible but does define a few default classes of networks. These are logical networks and may map to one or more physical networks in the system.

- Overcloud out-of-band network Name of the network used by the seed to access the out-of-band management controllers of the bare metal overcloud hosts.
- Overcloud provisioning network The overcloud provisioning network is used by the seed host to provision the cloud hosts.
- Workload out-of-band network Name of the network used by the overcloud hosts to access the out-of-band management controllers of the bare metal workload hosts.
- Workload provisioning network The workload provisioning network is used by the cloud hosts to provision the bare metal compute hosts.

Internal network The internal network hosts the internal and admin OpenStack API endpoints.

Public network The public network hosts the public OpenStack API endpoints.

External network The external network provides external network access for the hosts in the system.

## **1.2.2 Installation**

#### **Prerequisites**

Currently Kayobe supports the following Operating Systems on the Ansible control host:

- CentOS 7.3
- Ubuntu 16.04

To avoid conflicts with python packages installed by the system package manager it is recommended to install Kayobe in a virtualenv. Ensure that the virtualenv python module is available on the Ansible control host. It is necessary to install the GCC compiler chain in order to build the extensions of some of kayobe's python dependencies. Finally, for cloning and working with the kayobe source code repository, Git is required.

On CentOS:

\$ yum install -y python-devel python-virtualenv gcc git

#### On Ubuntu:

\$ apt install -y python-dev python-virtualenv gcc git

## **Installation**

This guide will describe how to install Kayobe from source in a virtualenv.

The directory structure for a kayobe Ansible control host environment is configurable, but the following is recommended, where <base\_path> is the path to a top level directory:

```
<base_path>/
   src/
       kayobe/
       kayobe-config/
       kolla-ansible/
   venvs/
        kayobe/
        kolla-ansible/
```
First, change to the top level directory, and make the directories for source code repositories and python virtual environments:

```
$ cd <br/>base_path>
$ mkdir -p src venvs
```
Next, obtain the Kayobe source code. For example:

```
$ cd <base_path>/src
$ git clone https://git.openstack.org/openstack/kayobe.git
```
Create a virtualenv for Kayobe:

```
$ virtualenv <base_path>/venvs/kayobe
```
Activate the virtualenv and update pip:

```
$ source <base_path>/venvs/kayobe/bin/activate
(kayobe) $ pip install -U pip
```
Install Kayobe and its dependencies using the source code checkout:

```
(kayobe) $ cd <base_path>/src/kayobe
(kayobe) $ pip install .
```
Finally, deactivate the virtualenv:

(kayobe) \$ deactivate

Creation of a kayobe-config source code repository will be covered in the *[configuration guide](#page-9-0)*. The kolla-ansible source code checkout and python virtual environment will be created automatically by kayobe.

## **1.2.3 Usage**

## **Command Line Interface**

Note: Where a prompt starts with (kayobe) it is implied that the user has activated the Kayobe virtualenv. This can be done as follows:

\$ source /path/to/venv/bin/activate

#### To deactivate the virtualenv:

```
(kayobe) $ deactivate
```
To see information on how to use the kayobe CLI and the commands it provides:

```
(kayobe) $ kayobe help
```
As the kayobe CLI is based on the cliff package (as used by the openstack client), it supports tab autocompletion of subcommands. This can be activated by generating and then sourcing the bash completion script:

```
(kayobe) $ kayobe complete > kayobe-complete
(kayobe) $ source kayobe-complete
```
#### **Working with Ansible Vault**

If Ansible vault has been used to encrypt Kayobe configuration files, it will be necessary to provide the kayobe command with access to vault password. There are three options for doing this:

**Prompt** Use kayobe  $--ask-value$  pass to prompt for the password.

**File** Use kayobe  $-\text{vault-password-file}$  <file> to read the password from a (plain text) file.

Environment variable Export the environment variable KAYOBE\_VAULT\_PASSWORD to read the password from the environment.

## **Limiting Hosts**

Sometimes it may be necessary to limit execution of kayobe or kolla-ansible plays to a subset of the hosts. The  $-$ limit <SUBSET> argument allows the kayobe ansible hosts to be limited. The  $-$ kolla $-$ limit <SUBSET> argument allows the kolla-ansible hosts to be limited. These two options may be combined in a single command. In both cases, the argument provided should be an [Ansible host pattern,](http://docs.ansible.com/ansible/latest/intro_patterns.html) and will ultimately be passed to ansible-playbook as a --limit argument.

## **Tags**

[Ansible tags](http://docs.ansible.com/ansible/latest/playbooks_tags.html) provide a useful mechanism for executing a subset of the plays or tasks in a playbook. The  $-\text{tags}$ <TAGS> argument allows execution of kayobe ansible playbooks to be limited to matching plays and tasks. The --kolla-tags <TAGS> argument allows execution of kolla-ansible ansible playbooks to be limited to matching plays and tasks. The --skip-tags <TAGS> and --kolla-skip-tags <TAGS> arguments allow for avoiding execution of matching plays and tasks.

## **1.2.4 Configuration Guide**

## **Kayobe Configuration**

This section covers configuration of Kayobe. As an Ansible-based project, Kayobe is for the most part configured using YAML files.

## **Configuration Location**

Kayobe configuration is by default located in /etc/kayobe on the Ansible control host. This location can be overridden to a different location to avoid touching the system configuration directory by setting the environment variable KAYOBE\_CONFIG\_PATH. Similarly, kolla configuration on the Ansible control host will by default be located in /etc/kolla and can be overridden via KOLLA\_CONFIG\_PATH.

## **Configuration Directory Layout**

The Kayobe configuration directory contains Ansible extra-vars files and the Ansible inventory. An example of the directory structure is as follows:

```
extra-vars1.yml
extra-vars2.yml
inventory/
   group_vars/
        group1-vars
        group2-vars
    groups
    host_vars/
        host1-vars
        host2-vars
    hosts
```
## **Configuration Patterns**

Ansible's variable precedence rules are [fairly well documented](http://docs.ansible.com/ansible/playbooks_variables.html#variable-precedence-where-should-i-put-a-variable) and provide a mechanism we can use for providing site localisation and customisation of OpenStack in combination with some reasonable default values. For global configuration options, Kayobe typically uses the following patterns:

- Playbook group variables for the *all* group in <kayobe repo>/ansible/group\_vars/all/\* set global defaults. These files should not be modified.
- Playbook group variables for other groups in <kayobe repo>/ansible/group\_vars/<group>/\* set defaults for some subsets of hosts. These files should not be modified.
- Extra-vars files in \${KAYOBE\_CONFIG\_PATH}/\*. yml set custom values for global variables and should be used to apply global site localisation and customisation. By default these variables are commented out.

Additionally, variables can be set on a per-host basis using inventory host variables files in \${KAYOBE\_CONFIG\_PATH}/inventory/host\_vars/\*. It should be noted that variables set in extravars files take precedence over per-host variables.

## <span id="page-9-0"></span>**Configuring Kayobe**

The [kayobe-config](https://github.com/openstack/kayobe-config) git repository contains a Kayobe configuration directory structure and unmodified configuration files. This repository can be used as a mechanism for version controlling Kayobe configuration. As Kayobe is updated, the configuration should be merged to incorporate any upstream changes with local modifications.

Alternatively, the baseline Kayobe configuration may be copied from a checkout of the Kayobe repository to the Kayobe configuration path:

```
$ mkdir -p ${KAYOBE_CONFIG_PATH:-/etc/kayobe/}
$ cp -r etc/kayobe/* ${KAYOBE_CONFIG_PATH:-/etc/kayobe/}
```
Once in place, each of the YAML and inventory files should be manually inspected and configured as required.

#### **Inventory**

The inventory should contain the following hosts:

Ansible Control host This should be localhost.

Seed hypervisor If provisioning a seed VM, a host should exist for the hypervisor that will run the VM, and should be a member of the seed-hypervisor group.

Seed The seed host, whether provisioned as a VM by Kayobe or externally managed, should exist in the seed group.

Cloud hosts and bare metal compute hosts are not required to exist in the inventory if discovery of the control plane hardware is planned, although entries for groups may still be required.

Use of advanced control planes with multiple server roles and customised service placement across those servers is covered in *[Control Plane Service Placement](#page-47-1)*.

#### **Site Localisation and Customisation**

Site localisation and customisation is applied using Ansible extra-vars files in  $\frac{1}{2}$ {KAYOBE\_CONFIG\_PATH}/ $\star$ . yml.

#### **Encryption of Secrets**

Kayobe supports the use of [Ansible vault](http://docs.ansible.com/ansible/playbooks_vault.html) to encrypt sensitive information in its configuration. The ansible-vault tool should be used to manage individual files for which encryption is required. Any of the configuration files may be encrypted. Since encryption can make working with Kayobe difficult, it is recommended to follow [best practice,](http://docs.ansible.com/ansible/playbooks_best_practices.html#best-practices-for-variables-and-vaults) adding a layer of indirection and using encryption only where necessary.

## **Remote Execution Environment**

By default, ansible executes modules remotely using the system python interpreter, even if the ansible control process is executed from within a virtual environment (unless the local connection plugin is used). This is not ideal if there are python dependencies that must be installed without isolation from the system python packages. Ansible can be configured to use a virtualenv by setting the host variable ansible\_python\_interpreter to a path to a python interpreter in an existing virtual environment.

If kayobe detects that ansible\_python\_interpreter is set and references a virtual environment, it will create the virtual environment if it does not exist. Typically this variable should be set via a group variable for hosts in the seed, seed-hypervisor, and/or overcloud groups.

The default Kayobe configuration in the kayobe-config repository sets ansible\_python\_interpreter to {{ virtualenv\_path }}/kayobe/bin/python for the seed, seed-hypervisor, and overcloud groups.

## **Physical Network Configuration**

Kayobe supports configuration of physical network devices. This feature is optional, and this section may be skipped if network device configuration will be managed via other means.

Devices are added to the Ansible inventory, and configured using Ansible's networking modules. Configuration is applied via the kayobe physical network configure command. See *[Physical Network](#page-31-0)* for details.

The following switches are currently supported:

- Dell OS 6
- Dell OS 9
- Dell PowerConnect
- Juniper Junos OS
- Mellanox MLNX OS

## **Adding Devices to the Inventory**

Network devices should be added to the Kayobe Ansible inventory, and should be members of the switches group.

```
Listing 1: inventory/hosts
```
**[switches]** switch0 switch1

In some cases it may be useful to differentiate different types of switches, For example, a mgmt network might carry out-of-band management traffic, and a ctl network might carry control plane traffic. A group could be created for each of these networks, with each group being a child of the switches group.

```
Listing 2: inventory/hosts
```
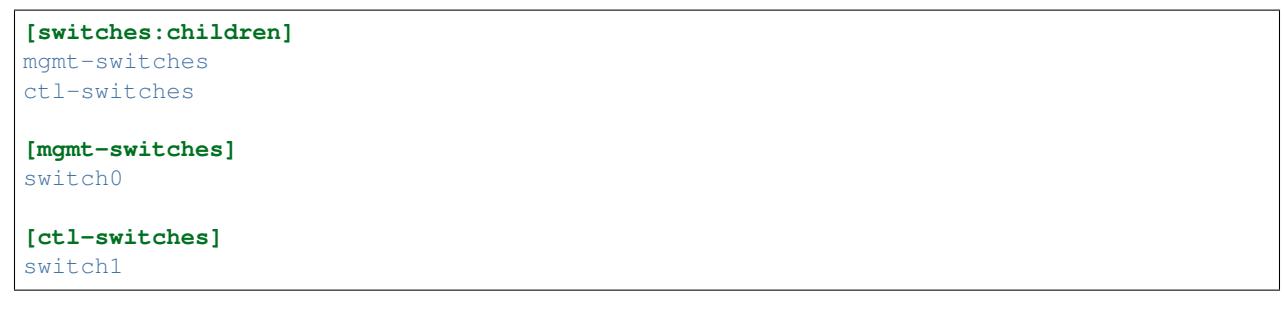

## **Network Device Configuration**

Configuration is typically specific to each network device. It is therefore usually best to add a host\_vars file to the inventory for each device. Common configuration for network devices can be added in a group\_vars file for the switches group or one of its child groups.

Listing 3: inventory/host\_vars/switch0

```
---
# Host configuration for switch0
ansible_host: 1.2.3.4
```
#### Listing 4: inventory/host\_vars/switch1

```
---
# Host configuration for switch1
ansible host: 1.2.3.5
```
#### Listing 5: inventory/group\_vars/switches

```
---
# Group configuration for 'switches' group.
ansible_user: alice
```
## **Common Configuration Variables**

The type of switch should be configured via the switch\_type variable. See *[Device-specific Configuration Variables](#page-13-0)* for details of the value to set for each device type.

ansible host should be set to the management IP address used to access the device. ansible user should be set to the user used to access the device.

Global switch configuration is specified via the switch\_config variable. It should be a list of configuration lines to apply.

Per-interface configuration is specified via the switch\_interface\_config variable. It should be an object mapping switch interface names to configuration objects. Each configuration object contains a description item and a configured item. The configured item should contain a list of per-interface configuration lines.

The switch\_interface\_config\_enable\_discovery and switch\_interface\_config\_disable\_discovery variables take the same format as the switch\_interface\_config variable. They define interface configuration to apply to enable or disable hardware discovery of bare metal compute nodes.

Listing 6: inventory/host\_vars/switch0

```
---
ansible_host: 1.2.3.4
ansible_user: alice
switch_config:
  - global config line 1
  - global config line 2
switch_interface_config:
  interface-0:
   description: controller0
   config:
      - interface-0 config line 1
      - interface-0 config line 2
  interface-1:
   description: compute0
    config:
      - interface-1 config line 1
      - interface-1 config line 2
```
Network device configuration can become quite repetitive, so it can be helpful to define group variables that can be referenced by multiple devices. For example:

Listing 7: inventory/group\_vars/switches

```
---
# Group configuration for the 'switches' group.
switch_config_default:
 - default global config line 1
 - default global config line 2
switch_interface_config_controller:
 - controller interface config line 1
 - controller interface config line 2
switch_interface_config_compute:
 - compute interface config line 1
 - compute interface config line 2
```
Listing 8: inventory/host\_vars/switch0

```
---
ansible_host: 1.2.3.4
ansible_user: alice
switch_config: "{{ switch_config_default }}"
switch_interface_config:
 interface-0:
   description: controller0
   config: "{{ switch_interface_config_controller }}"
 interface-1:
   description: compute0
   config: "{{ switch_interface_config_compute }}"
```
## <span id="page-13-0"></span>**Device-specific Configuration Variables**

## **Dell OS6 and OS9**

Configuration for these devices is applied using the dellos6\_config and dellos9\_config Ansible modules. switch\_type should be set to dellos6 or dellos9.

## **Provider**

- ansible\_host is the hostname or IP address. Optional.
- ansible\_user is the SSH username.
- ansible\_ssh\_pass is the SSH password.
- switch\_auth\_pass is the 'enable' password.

Alternatively, set switch\_dellos\_provider to the value to be passed as the provider argument to the dellos\*\_config module.

## **Dell PowerConnect**

Configuration for these devices is applied using the stackhpc.dell-powerconnect-switch Ansible role. The role uses the expect Ansible module to automate interaction with the switch CLI via SSH.

switch\_type should be set to dell-powerconnect.

## **Provider**

- ansible\_host is the hostname or IP address. Optional.
- ansible\_user is the SSH username.
- switch auth pass is the SSH password.

## **Juniper Junos OS**

Configuration for these devices is applied using the junos\_config Ansible module.

switch type should be set to junos.

switch\_junos\_config\_format may be used to set the format of the configuration. The variable is passed as the src\_format argument to the junos\_config module. The default value is text.

## **Provider**

- ansible\_host is the hostname or IP address. Optional.
- ansible\_user is the SSH username.
- ansible ssh pass is the SSH password. Mutually exclusive with ansible\_ssh\_private\_key\_file.
- ansible\_ssh\_private\_key\_file is the SSH private key file. Mutually exclusive with ansible\_ssh\_pass.
- switch\_junos\_timeout may be set to a timeout in seconds for communicating with the device.

Alternatively, set switch\_junos\_provider to the value to be passed as the provider argument to the junos\_config module.

## **Mellanox MLNX OS**

Configuration for these devices is applied using the stackhpc.mellanox-switch Ansible role. The role uses the expect Ansible module to automate interaction with the switch CLI via SSH.

switch\_type should be set to mellanox.

## **Provider**

- ansible\_host is the hostname or IP address. Optional.
- ansible\_user is the SSH username.
- switch\_auth\_pass is the SSH password.

## **Network Configuration**

Kayobe provides a flexible mechanism for configuring the networks in a system. Kayobe networks are assigned a name which is used as a prefix for variables that define the network's attributes. For example, to configure the cidr attribute of a network named arpanet, we would use a variable named arpanet\_cidr.

## **Global Network Configuration**

Global network configuration is stored in \${KAYOBE\_CONFIG\_PATH}/networks.yml. The following attributes are supported:

**cidr** CIDR representation (<IP>/<prefix length>) of the network's IP subnet.

**allocation\_pool\_start** IP address of the start of Kayobe's allocation pool range.

**allocation\_pool\_end** IP address of the end of Kayobe's allocation pool range.

**inspection\_allocation\_pool\_start** IP address of the start of ironic inspector's allocation pool range.

**inspection\_allocation\_pool\_end** IP address of the end of ironic inspector's allocation pool range.

**neutron\_allocation\_pool\_start** IP address of the start of neutron's allocation pool range.

**neutron\_allocation\_pool\_end** IP address of the end of neutron's allocation pool range.

**gateway** IP address of the network's default gateway.

**inspection\_gateway** IP address of the gateway for the hardware introspection network.

**neutron\_gateway** IP address of the gateway for a neutron subnet based on this network.

**vlan** VLAN ID.

**mtu** Maximum Transmission Unit (MTU).

**routes** List of static IP routes. Each item should be a dict containing the item cidr, and optionally gateway and table. cidr is the CIDR representation of the route's destination. gateway is the IP address of the next hop. table is the name or ID of a routing table to which the route will be added.

**rules** List of IP routing rules. Each item should be an iproute2 IP routing rule.

**physical\_network** Name of the physical network on which this network exists. This aligns with the physical network concept in neutron.

**libvirt\_network\_name** A name to give to a Libvirt network representing this network on the seed hypervisor.

## **Configuring an IP Subnet**

An IP subnet may be configured by setting the cidr attribute for a network to the CIDR representation of the subnet. To configure a network called example with the 10.0.0.0/24 IP subnet:

Listing 9: networks.yml

example\_cidr: 10.0.0.0/24

## **Configuring an IP Gateway**

An IP gateway may be configured by setting the gateway attribute for a network to the IP address of the gateway.

To configure a network called example with a gateway at 10.0.0.1:

```
Listing 10: networks.yml
```
example\_gateway: 10.0.0.1

This gateway will be configured on all hosts to which the network is mapped. Note that configuring multiple IP gateways on a single host will lead to unpredictable results.

## **Configuring Static IP Routes**

Static IP routes may be configured by setting the routes attribute for a network to a list of routes.

To configure a network called example with a single IP route to the  $10.1.0.0/24$  subnet via  $10.0.0.1$ :

```
Listing 11: networks.yml
```

```
example_routes:
  - cidr: 10.1.0.0/24
    gateway: 10.0.0.1
```
These routes will be configured on all hosts to which the network is mapped.

## **Configuring a VLAN**

A VLAN network may be configured by setting the vlan attribute for a network to the ID of the VLAN.

To configure a network called example with VLAN ID 123:

Listing 12: networks.yml

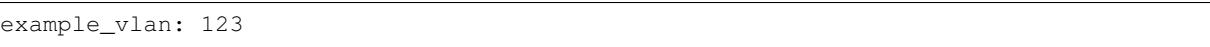

## **IP Address Allocation**

IP addresses are allocated automatically by Kayobe from the allocation pool defined by allocation\_pool\_start and allocation\_pool\_end. The allocated addresses are stored in \${KAYOBE\_CONFIG\_PATH}/network-allocation.yml using the global per-network attribute ips which maps Ansible inventory hostnames to allocated IPs.

If static IP address allocation is required, the IP allocation file network-allocation.yml may be manually populated with the required addresses.

## **Configuring Dynamic IP Address Allocation**

To configure a network called example with the 10.0.0.0/24 IP subnet and an allocation pool spanning from 10.0.0.4 to 10.0.0.254:

Listing 13: networks.yml

```
example_cidr: 10.0.0.0/24
example_allocation_pool_start: 10.0.0.4
example_allocation_pool_end: 10.0.0.254
```
Note: This pool should not overlap with an inspection or neutron allocation pool on the same network.

## **Configuring Static IP Address Allocation**

To configure a network called example with statically allocated IP addresses for hosts host1 and host2:

Listing 14: network-allocation.yml

```
example_ips:
 host1: 10.0.0.1
 host2: 10.0.0.2
```
## **Advanced: Policy-Based Routing**

Policy-based routing can be useful in complex networking environments, particularly where asymmetric routes exist, and strict reverse path filtering is enabled.

## **Configuring IP Routing Tables**

Custom IP routing tables may be configured by setting the global variable network\_route\_tables in \${KAYOBE\_CONFIG\_PATH}/networks.yml to a list of route tables. These route tables will be added to / etc/iproute2/rt\_tables.

To configure a routing table called exampleroutetable with ID 1:

Listing 15: networks.yml

```
network_route_tables:
  - name: exampleroutetable
    id: 1
```
To configure route tables on specific hosts, use a host or group variables file.

## **Configuring IP Routing Policy Rules**

IP routing policy rules may be configured by setting the rules attribute for a network to a list of rules. The format of a rule is the string which would be appended to  $ip$  rule  $\leq$  add  $\leq$  lel  $\geq$  to create or delete the rule.

To configure a network called example with an IP routing policy rule to handle traffic from the subnet 10.1.0.0/ 24 using the routing table exampleroutetable:

#### Listing 16: networks.yml

```
example_rules:
  - from 10.1.0.0/24 table exampleroutetable
```
These rules will be configured on all hosts to which the network is mapped.

## **Configuring IP Routes on Specific Tables**

A route may be added to a specific routing table by adding the name or ID of the table to a table attribute of the route:

To configure a network called example with a default route and a 'connected' (local subnet) route to the subnet 10.1.0.0/24 on the table exampleroutetable:

Listing 17: networks.yml

```
example_routes:
 - cidr: 0.0.0.0/0
   gateway 10.1.0.1
   table: exampleroutetable
  - cidr: 10.1.0.0/24
    table: exampleroutetable
```
## **Per-host Network Configuration**

Some network attributes are specific to a host's role in the system, and these are stored in \${KAYOBE\_CONFIG\_PATH}/inventory/group\_vars/<group>/network-interfaces. The following attributes are supported:

**interface** The name of the network interface attached to the network.

- **bootproto** Boot protocol for the interface. Valid values are static and dhcp. The default is static. When set to dhcp, an external DHCP server must be provided.
- **bridge\_ports** For bridge interfaces, a list of names of network interfaces to add to the bridge.
- **bond mode** For bond interfaces, the bond's mode, e.g. 802.3ad.
- **bond slaves** For bond interfaces, a list of names of network interfaces to act as slaves for the bond.

**bond miimon** For bond interfaces, the time in milliseconds between MII link monitoring.

- **bond\_updelay** For bond interfaces, the time in milliseconds to wait before declaring an interface up (should be multiple of bond miimon).
- **bond\_downdelay** For bond interfaces, the time in milliseconds to wait before declaring an interface down (should be multiple of bond\_miimon).
- **bond\_xmit\_hash\_policy** For bond interfaces, the xmit\_hash\_policy to use for the bond.
- **bond\_lacp\_rate** For bond interfaces, the lacp\_rate to use for the bond.

## **IP Addresses**

An interface will be assigned an IP address if the associated network has a cidr attribute. The IP address will be assigned from the range defined by the allocation pool start and allocation pool end attributes, if one has not been statically assigned in network-allocation.yml.

## **Configuring Ethernet Interfaces**

An Ethernet interface may be configured by setting the interface attribute for a network to the name of the Ethernet interface.

To configure a network called example with an Ethernet interface on eth0:

Listing 18: inventory/group\_vars/<group>/ network-interfaces

```
example_interface: eth0
```
## <span id="page-19-0"></span>**Configuring Bridge Interfaces**

A Linux bridge interface may be configured by setting the interface attribute of a network to the name of the bridge interface, and the bridge\_ports attribute to a list of interfaces which will be added as member ports on the bridge.

To configure a network called example with a bridge interface on breth1, and a single port eth1:

Listing 19: inventory/group\_vars/<group>/ network-interfaces

```
example_interface: breth1
example_bridge_ports:
  - eth1
```
Bridge member ports may be Ethernet interfaces, bond interfaces, or VLAN interfaces. In the case of bond interfaces, the bond must be configured separately in addition to the bridge, as a different named network. In the case of VLAN interfaces, the underlying Ethernet interface must be configured separately in addition to the bridge, as a different named network.

## **Configuring Bond Interfaces**

A bonded interface may be configured by setting the interface attribute of a network to the name of the bond's master interface, and the bond\_slaves attribute to a list of interfaces which will be added as slaves to the master.

To configure a network called example with a bond with master interface bond0 and two slaves eth0 and eth1:

Listing 20: inventory/group\_vars/<group>/ network-interfaces

```
example_interface: bond0
example_bond_slaves:
  - eth0
  - eth1
```
Optionally, the bond mode and MII monitoring interval may also be configured:

```
Listing 21: inventory/group_vars/<group>/
network-interfaces
```

```
example_bond_mode: 802.3ad
example_bond_miimon: 100
```
Bond slaves may be Ethernet interfaces, or VLAN interfaces. In the case of VLAN interfaces, underlying Ethernet interface must be configured separately in addition to the bond, as a different named network.

## **Configuring VLAN Interfaces**

A VLAN interface may be configured by setting the interface attribute of a network to the name of the VLAN interface. The interface name must be of the form <parent interface>.<VLAN ID>.

To configure a network called example with a VLAN interface with a parent interface of eth2 for VLAN 123:

Listing 22: inventory/group\_vars/<group>/ network-interfaces

example\_interface: eth2.123

To keep the configuration DRY, reference the network's  $v \ln n$  attribute:

```
Listing 23: inventory/group_vars/<group>/
              network-interfaces
example_interface: "eth2.{{ example_vlan }}"
```
Ethernet interfaces, bridges, and bond master interfaces may all be parents to a VLAN interface.

#### **Bridges and VLANs**

Adding a VLAN interface to a bridge directly will allow tagged traffic for that VLAN to be forwarded by the bridge, whereas adding a VLAN interface to an Ethernet or bond interface that is a bridge member port will prevent tagged traffic for that VLAN being forwarded by the bridge.

#### **Domain Name Service (DNS) Resolver Configuration**

Kayobe supports configuration of hosts' DNS resolver via resolv.conf. DNS configuration should be added to dns.yml. For example:

Listing 24: dns.yml

```
resolv_nameservers:
 - 8.8.8.8
  -8.8.4.4resolv_domain: example.com
resolv_search:
  - kayobe.example.com
```
It is also possible to prevent kayobe from modifying resolv.conf by setting resolv\_is\_managed to false.

## **Network Role Configuration**

In order to provide flexibility in the system's network topology, Kayobe maps the named networks to logical network roles. A single named network may perform multiple roles, or even none at all. The available roles are:

- Overcloud admin network (**admin\_oc\_net\_name**) Name of the network used to access the overcloud for admin purposes, e.g for remote SSH access.
- Overcloud out-of-band network (**oob\_oc\_net\_name**) Name of the network used by the seed to access the outof-band management controllers of the bare metal overcloud hosts.
- Overcloud provisioning network (**provision\_oc\_net\_name**) Name of the network used by the seed to provision the bare metal overcloud hosts.
- Workload out-of-band network (**oob\_wl\_net\_name**) Name of the network used by the overcloud hosts to access the out-of-band management controllers of the bare metal workload hosts.
- Workload provisioning network (**provision\_wl\_net\_name**) Name of the network used by the overcloud hosts to provision the bare metal workload hosts.
- Workload cleaning network (**cleaning\_net\_name**) Name of the network used by the overcloud hosts to clean the baremetal workload hosts.
- Internal network (**internal\_net\_name**) Name of the network used to expose the internal OpenStack API endpoints.
- Public network (**public\_net\_name**) Name of the network used to expose the public OpenStack API endpoints.
- Tunnel network (**tunnel\_net\_name**) Name of the network used by Neutron to carry tenant overlay network traf $f_{1}$
- External networks (**external\_net\_names**, deprecated: **external\_net\_name**) List of names of networks used to provide external network access via Neutron. If external\_net\_name is defined, external\_net\_names defaults to a list containing only that network.
- Storage network (**storage\_net\_name**) Name of the network used to carry storage data traffic.
- Storage management network (**storage\_mgmt\_net\_name**) Name of the network used to carry storage management traffic.
- Workload inspection network (**inspection\_net\_name**) Name of the network used to perform hardware introspection on the bare metal workload hosts.

These roles are configured in  $\S$ {KAYOBE\_CONFIG\_PATH}/networks.yml.

## **Configuring Network Roles**

To configure network roles in a system with two networks, example1 and example2:

Listing 25: networks.yml

admin\_oc\_net\_name: example1 oob\_oc\_net\_name: example1 provision\_oc\_net\_name: example1 oob\_wl\_net\_name: example1 provision\_wl\_net\_name: example2 internal\_net\_name: example2 public\_net\_name: example2 tunnel\_net\_name: example2 external\_net\_name: example2

(continues on next page)

(continued from previous page)

```
storage_net_name: example2
storage_mgmt_net_name: example2
inspection_net_name: example2
cleaning_net_name: example2
```
## **Overcloud Admin Network**

The admin network is intended to be used for remote access to the overcloud hosts. Kayobe will use the address assigned to the host on this network as the ansible\_host when executing playbooks. It is therefore a necessary requirement to configure this network.

By default Kayobe will use the overcloud provisioning network as the admin network. It is, however, possible to configure a separate network. To do so, you should override admin\_oc\_net\_name in your networking configuration.

If a separate network is configured, the following requirements should be taken into consideration:

- The admin network must be configured to use the same physical network interface as the provisioning network. This is because the PXE MAC address is used to lookup the interface for the cloud-init network configuration that occurs during bifrost provisioning of the overcloud.
- If the admin network is configured as a tagged VLAN, you must configure Kayobe to upgrade cloud-init. This is a temporary workaround for a bug in the current version of cloud-init shipped with CentOS 7.5. Please see *[Workaround VLAN cloud-init issue](#page-32-0)* for more details.

## **Overcloud Provisioning Network**

If using a seed to inspect the bare metal overcloud hosts, it is necessary to define a DHCP allocation pool for the seed's ironic inspector DHCP server using the inspection\_allocation\_pool\_start and inspection\_allocation\_pool\_end attributes of the overcloud provisioning network.

Note: This example assumes that the example network is mapped to provision\_oc\_net\_name.

To configure a network called example with an inspection allocation pool:

```
example_inspection_allocation_pool_start: 10.0.0.128
example_inspection_allocation_pool_end: 10.0.0.254
```
Note: This pool should not overlap with a kayobe allocation pool on the same network.

#### **Workload Cleaning Network**

A separate cleaning network, which is used by the overcloud to clean baremetal workload (compute) hosts, may optionally be specified. Otherwise, the Workload Provisoning network is used. It is necessary to define an IP allocation pool for neutron using the neutron\_allocation\_pool\_start and neutron\_allocation\_pool\_end attributes of the cleaning network. This controls the IP addresses that are assigned to workload hosts during cleaning.

Note: This example assumes that the example network is mapped to cleaning\_net\_name.

To configure a network called example with a neutron provisioning allocation pool:

```
example_neutron_allocation_pool_start: 10.0.1.128
example_neutron_allocation_pool_end: 10.0.1.195
```
Note: This pool should not overlap with a kayobe or inspection allocation pool on the same network.

#### **Workload Provisioning Network**

If using the overcloud to provision bare metal workload (compute) hosts, it is necessary to define an IP allocation pool for the overcloud's neutron provisioning network using the neutron\_allocation\_pool\_start and neutron\_allocation\_pool\_end attributes of the workload provisioning network.

Note: This example assumes that the example network is mapped to provision\_wl\_net\_name.

To configure a network called example with a neutron provisioning allocation pool:

```
example_neutron_allocation_pool_start: 10.0.1.128
example_neutron_allocation_pool_end: 10.0.1.195
```
Note: This pool should not overlap with a kayobe or inspection allocation pool on the same network.

#### **Workload Inspection Network**

If using the overcloud to inspect bare metal workload (compute) hosts, it is necessary to define a DHCP allocation pool for the overcloud's ironic inspector DHCP server using the inspection\_allocation\_pool\_start and inspection\_allocation\_pool\_end attributes of the workload provisioning network.

Note: This example assumes that the example network is mapped to provision\_ $w1$ \_net\_name.

To configure a network called example with an inspection allocation pool:

```
example_inspection_allocation_pool_start: 10.0.1.196
example_inspection_allocation_pool_end: 10.0.1.254
```
Note: This pool should not overlap with a kayobe or neutron allocation pool on the same network.

#### **Neutron Networking**

Note: This assumes the use of the neutron openvswitch ML2 mechanism driver for control plane networking.

Certain modes of operation of neutron require layer 2 access to physical networks in the system. Hosts in the network group (by default, this is the same as the controllers group) run the neutron networking services (Open vSwitch agent, DHCP agent, L3 agent, metadata agent, etc.).

The kayobe network configuration must ensure that the neutron Open vSwitch bridges on the network hosts have access to the external network. If bare metal compute nodes are in use, then they must also have access to the workload provisioning network. This can be done by ensuring that the external and workload provisioning network interfaces are bridges. Kayobe will ensure connectivity between these Linux bridges and the neutron Open vSwitch bridges via a virtual Ethernet pair. See *[Configuring Bridge Interfaces](#page-19-0)*.

## **Network to Host Mapping**

Networks are mapped to hosts using the variable network\_interfaces. Kayobe's playbook group variables define some sensible defaults for this variable for hosts in the top level standard groups. These defaults are set using the network roles typically required by the group.

#### **Seed**

By default, the seed is attached to the following networks:

- overcloud admin network
- overcloud out-of-band network
- overcloud provisioning network

This list may be extended by setting seed\_extra\_network\_interfaces to a list of names of additional networks to attach. Alternatively, the list may be completely overridden by setting seed\_network\_interfaces. These variables are found in \${KAYOBE\_CONFIG\_PATH}/seed.yml.

## **Seed Hypervisor**

By default, the seed hypervisor is attached to the same networks as the seed.

This list may be extended by setting seed hypervisor extra network interfaces to a list of names of additional networks to attach. Alternatively, the list may be completely overridden by setting seed hypervisor network interfaces. These variables are found in \${KAYOBE CONFIG PATH}/ seed-hypervisor.yml.

## **Controllers**

By default, controllers are attached to the following networks:

- overcloud admin network
- workload (compute) out-of-band network
- workload (compute) provisioning network
- workload (compute) inspection network
- workload (compute) cleaning network
- internal network
- storage network

• storage management network

In addition, if the controllers are also in the network group, they are attached to the following networks:

- public network
- external network
- tunnel network

This list may be extended by setting controller\_extra\_network\_interfaces to a list of names of additional networks to attach. Alternatively, the list may be completely overridden by setting controller\_network\_interfaces. These variables are found in \${KAYOBE\_CONFIG\_PATH}/ controllers.yml.

## **Monitoring Hosts**

By default, the monitoring hosts are attached to the same networks as the controllers when they are in the controllers group. If the monitoring hosts are not in the controllers group, they are attached to the following networks by default:

- overcloud admin network
- internal network
- public network

This list may be extended by setting monitoring\_extra\_network\_interfaces to a list of names of additional networks to attach. Alternatively, the list may be completely overridden by setting monitoring\_network\_interfaces. These variables are found in \${KAYOBE\_CONFIG\_PATH}/ monitoring.yml.

## **Virtualised Compute Hosts**

By default, virtualised compute hosts are attached to the following networks:

- overcloud admin network
- internal network
- storage network
- tunnel network

This list may be extended by setting compute\_extra\_network\_interfaces to a list of names of additional networks to attach. Alternatively, the list may be completely overridden by setting compute\_network\_interfaces. These variables are found in \${KAYOBE\_CONFIG\_PATH}/compute. yml.

## **Other Hosts**

If additional hosts are managed by kayobe, the networks to which these hosts are attached may be defined in a host or group variables file. See *[Control Plane Service Placement](#page-47-1)* for further details.

## **Complete Example**

The following example combines the complete network configuration into a single system configuration. In our example cloud we have three networks: management, cloud and external:

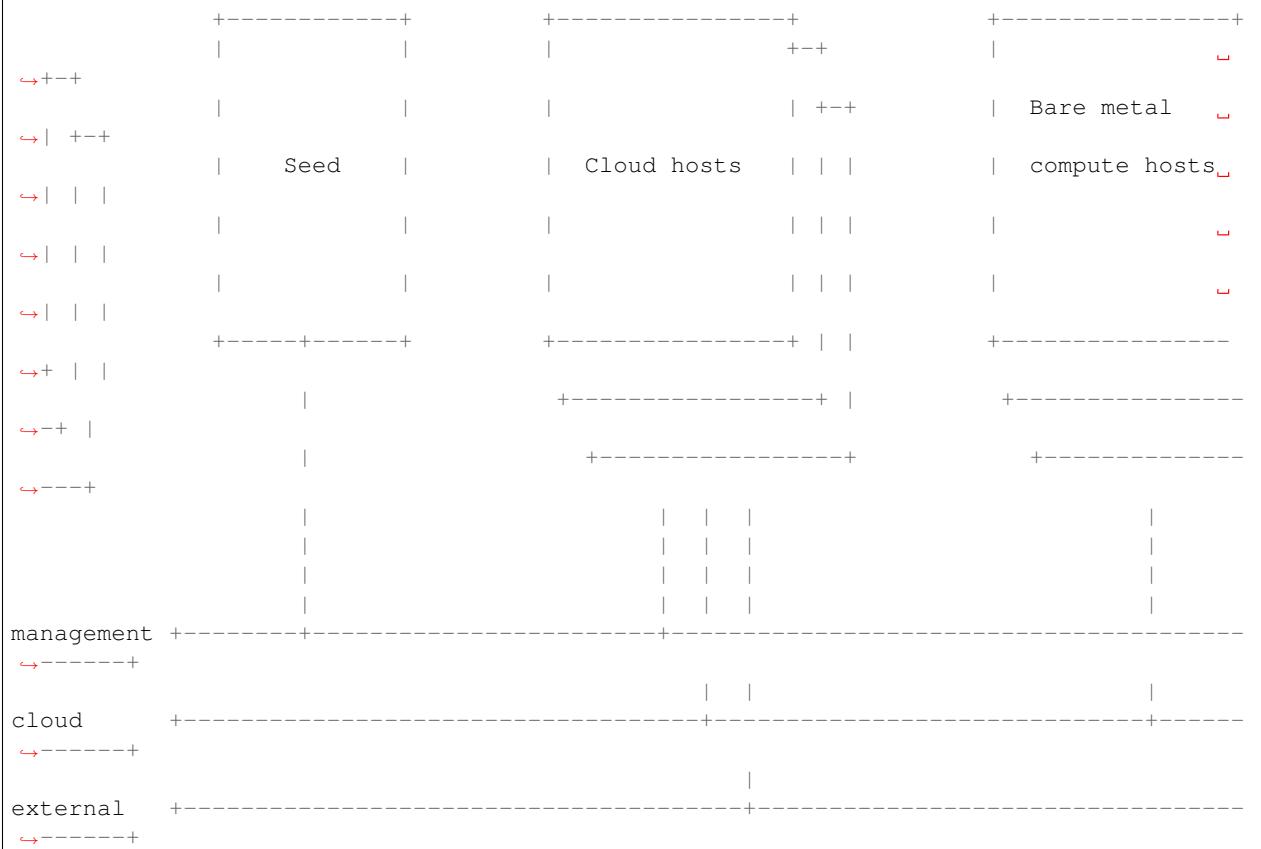

The management network is used to access the servers' BMCs and by the seed to inspect and provision the cloud hosts. The cloud network carries all internal control plane and storage traffic, and is used by the control plane to provision the bare metal compute hosts. Finally, the external network links the cloud to the outside world.

We could describe such a network as follows:

```
Listing 26: networks.yml
```

```
---
# Network role mappings.
oob_oc_net_name: management
provision_oc_net_name: management
oob_wl_net_name: management
provision_wl_net_name: cloud
internal_net_name: cloud
public_net_name: external
external_net_name: external
storage_net_name: cloud
storage_mgmt_net_name: cloud
inspection_net_name: cloud
# management network definition.
management_cidr: 10.0.0.0/24
```
(continues on next page)

(continued from previous page)

```
management_allocation_pool_start: 10.0.0.1
management_allocation_pool_end: 10.0.0.127
management_inspection_allocation_pool_start: 10.0.0.128
management_inspection_allocation_pool_end: 10.0.0.254
# cloud network definition.
cloud_cidr: 10.0.1.0/24
cloud_allocation_pool_start: 10.0.1.1
cloud_allocation_pool_end: 10.0.1.127
cloud_inspection_allocation_pool_start: 10.0.1.128
cloud_inspection_allocation_pool_end: 10.0.1.195
cloud_neutron_allocation_pool_start: 10.0.1.196
cloud_neutron_allocation_pool_end: 10.0.1.254
# external network definition.
external_cidr: 10.0.3.0/24
external_allocation_pool_start: 10.0.3.1
external_allocation_pool_end: 10.0.3.127
external_neutron_allocation_pool_start: 10.0.3.128
external_neutron_allocation_pool_end: 10.0.3.254
external_routes:
  - cidr 10.0.4.0/24
   gateway: 10.0.3.1
```
We can map these networks to network interfaces on the seed and controller hosts:

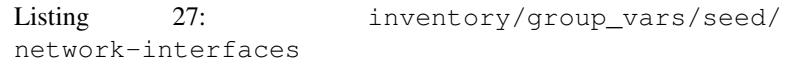

**--** management\_interface: eth0

Listing 28: inventory/group\_vars/controllers/ network-interfaces

**--** management\_interface: eth0 cloud\_interface: breth1 cloud\_bridge\_ports:  $-$  eth1 external\_interface: eth2

We have defined a bridge for the cloud network on the controllers as this will allow it to be plugged into a neutron Open vSwitch bridge.

Kayobe will allocate IP addresses for the hosts that it manages:

Listing 29: network-allocation.yml

```
---
management_ips:
 seed: 10.0.0.1
  control0: 10.0.0.2
  control1: 10.0.0.3
  control2: 10.0.0.4
cloud_ips:
```
(continues on next page)

(continued from previous page)

```
control0: 10.0.1.1
  control1: 10.0.1.2
  control2: 10.0.1.3
external_ips:
  control0: 10.0.3.1
  control1: 10.0.3.2
  control2: 10.0.3.3
```
Note that although this file does not need to be created manually, doing so allows for a predictable IP address mapping which may be desirable in some cases.

## **Kolla-ansible Configuration**

Kayobe relies heavily on kolla-ansible for deployment of the OpenStack control plane. Kolla-ansible is installed locally on the Ansible control host (the host from which kayobe commands are executed), and kolla-ansible commands are executed from there.

## **Local Environment**

Environment variables are used to configure the environment in which kolla-ansible is installed and executed.

| Variable | Purpose                                                                                  | Default       |
|----------|------------------------------------------------------------------------------------------|---------------|
|          | \$KOLLA_CONFIEath@Thithe Ansible control host in which the kolla-ansible configuration   | /etc/kolla    |
|          | will be generated. These files should not be manually edited.                            |               |
|          | \$KOLLA_SOURCEathPonHe Ansible control host in which the kolla-ansible source code       | \$PWD/src/    |
|          | will be cloned.                                                                          | kolla-ansible |
|          | \$KOLLA_VENV_Path on the Ansible control host in which the kolla-ansible virtualenv will | \$PWD/venvs/  |
|          | be created.                                                                              | kolla-ansible |

Table 1: Kolla-ansible environment variables

Extra Python packages can be installed inside the kolla-ansible virtualenv, such as when required by Ansible plugins, using the kolla\_ansible\_venv\_extra\_requirements list variable in \$KAYOBE\_CONFIG\_PATH/ kolla.yml. For example, to use the [hashi\\_vault Ansible lookup plugin,](https://docs.ansible.com/ansible/devel/plugins/lookup/hashi_vault.html) its hvac dependency can be installed using:

Listing 30: \$KAYOBE\_CONFIG\_PATH/kolla.yml

```
---
# Extra requirements to install inside the kolla-ansible virtualenv.
kolla_ansible_venv_extra_requirements:
  - "hvac"
```
## **Remote Execution Environment**

By default, ansible executes modules remotely using the system python interpreter, even if the ansible control process is executed from within a virtual environment (unless the local connection plugin is used). This is not ideal if there are python dependencies that must be installed without isolation from the system python packages. Ansible can be configured to use a virtualenv by setting the host variable ansible\_python\_interpreter to a path to a python interpreter in an existing virtual environment.

If the variable kolla\_ansible\_target\_venv is set, kolla-ansible will be configured to create and use a virtual environment on the remote hosts. This variable is by default set to {{ virtualenv\_path }}/ kolla-ansible. The previous behaviour of installing python dependencies directly to the host can be used by setting kolla\_ansible\_target\_venv to None.

#### **Control Plane Services**

Kolla-ansible provides a flexible mechanism for configuring the services that it deploys. Kayobe adds some commonly required configuration options to the defaults provided by kolla-ansible, but also allows for the free-form configuration supported by kolla-ansible. The [kolla-ansible documentation](https://docs.openstack.org/kolla-ansible/latest/) should be used as a reference.

#### **Global Variables**

Kolla-ansible uses a single file for global variables, globals.yml. Kayobe provides configuration variables for all required variables and many of the most commonly used the variables in this file. Some of these are in \$KAYOBE\_CONFIG\_PATH/kolla.yml, and others are determined from other sources such as the networking configuration in \$KAYOBE\_CONFIG\_PATH/networks.yml.

#### **Configuring Custom Global Variables**

Additional global configuration may be provided by creating  $$KAYOBE$  CONFIG PATH/kolla/qlobals.yml. Variables in this file will be templated using Jinja2, and merged with the Kayobe globals.yml configuration.

Listing 31: \$KAYOBE\_CONFIG\_PATH/kolla/globals.yml

```
# Use a custom tag for the nova-api container image.
nova_api_tag: v1.2.3
```
## **Passwords**

**---**

Kolla-ansible auto-generates passwords to a file, passwords.yml. Kayobe handles the orchestration of this, as well as encryption of the file using an ansible vault password specified in the KAYOBE\_VAULT\_PASSWORD environment variable, if present. The file is generated to \$KAYOBE\_CONFIG\_PATH/kolla/passwords.yml, and should be stored along with other kayobe configuration files. This file should not be manually modified.

## **Configuring Custom Passwords**

In order to write additional passwords to passwords.yml, set the kayobe variable kolla\_ansible\_custom\_passwords in \$KAYOBE\_CONFIG\_PATH/kolla.yml.

Listing 32: \$KAYOBE\_CONFIG\_PATH/kolla.yml

```
---
# Dictionary containing custom passwords to add or override in the Kolla
# passwords file.
kolla_ansible_custom_passwords: >
  {{ kolla_ansible_default_custom_passwords |
     combine({'my_custom_password': 'correcthorsebatterystaple'}) }}
```
## **Service Configuration**

Kolla-ansible's flexible configuration is described in the [kolla-ansible service configuration documentation.](https://docs.openstack.org/kolla-ansible/latest/admin/advanced-configuration.html#openstack-service-configuration-in-kolla) We won't duplicate that here, but essentially it involves creating files under a directory which for users of kayobe will be \$KOLLA\_CONFIG\_PATH/config. In kayobe, files in this directory are auto-generated and managed by kayobe. Instead, users should create files under \$KAYOBE\_CONFIG\_PATH/kolla/config with the same directory structure. These files will be templated using Jinja2, merged with kayobe's own configuration, and written out to \$KOLLA\_CONFIG\_PATH/config.

The following files, if present, will be templated and provided to kolla-ansible. All paths are relative to \$KAYOBE\_CONFIG\_PATH/kolla/config. Note that typically kolla-ansible does not use the same wildcard patterns, and has a more restricted set of files that it will process. In some cases, it may be necessary to inspect the kolla-ansible configuration tasks to determine which files are supported.

## **Configuring an OpenStack Component**

conf

To provide custom configuration to be applied to all glance services, create \$KAYOBE\_CONFIG\_PATH/kolla/ config/glance.conf. For example:

Listing 33: \$KAYOBE\_CONFIG\_PATH/kolla/config/glance.

[DEFAULT] api\_limit\_max = 500

## **Configuring an OpenStack Service**

To provide custom configuration for the glance API service, create \$KAYOBE\_CONFIG\_PATH/kolla/config/ glance/glance-api.conf. For example:

> Listing 34: \$KAYOBE\_CONFIG\_PATH/kolla/config/glance/ glance-api.conf

[DEFAULT] api limit  $max = 500$ 

## **1.2.5 Deployment**

This section describes usage of Kayobe to install an OpenStack cloud onto a set of bare metal servers. We assume access is available to a node which will act as the hypervisor hosting the seed node in a VM. We also assume that this seed hypervisor has access to the bare metal nodes that will form the OpenStack control plane. Finally, we assume that the control plane nodes have access to the bare metal nodes that will form the workload node pool.

## **Ansible Control Host**

Before starting deployment we must bootstrap the Ansible control host. Tasks performed here include:

- Install Ansible and role dependencies from Ansible Galaxy.
- Generate an SSH key if necessary and add it to the current user's authorised keys.

To bootstrap the Ansible control host:

(kayobe) \$ kayobe control host bootstrap

#### <span id="page-31-0"></span>**Physical Network**

The physical network can be managed by Kayobe, which uses Ansible's network modules. Currently Dell Network OS 6 and Dell Network OS 9 switches are supported but this could easily be extended. To provision the physical network:

(kayobe) \$ kayobe physical network configure --group <group> [--enable-discovery]

The  $-\gamma$  roup argument is used to specify an Ansible group containing the switches to be configured.

The --enable-discovery argument enables a one-time configuration of ports attached to baremetal compute nodes to support hardware discovery via ironic inspector.

It is possible to limit the switch interfaces that will be configured, either by interface name or interface description:

```
(kayobe) $ kayobe physical network configure --group <group> --interface-limit
˓→<interface names>
(kayobe) $ kayobe physical network configure --group <group> --interface-description-
˓→limit <interface descriptions>
```
The names or descriptions should be separated by commas. This may be useful when adding compute nodes to an existing deployment, in order to avoid changing the configuration interfaces in use by active nodes.

The --display argument will display the candidate switch configuration, without actually applying it.

#### **Seed Hypervisor**

Note: It is not necessary to run the seed services in a VM. To use an existing bare metal host or a VM provisioned outside of Kayobe, this section may be skipped.

#### **Host Configuration**

To configure the seed hypervisor's host OS, and the Libvirt/KVM virtualisation support:

(kayobe) \$ kayobe seed hypervisor host configure

#### **Seed**

#### **VM Provisioning**

Note: It is not necessary to run the seed services in a VM. To use an existing bare metal host or a VM provisioned outside of Kayobe, this step may be skipped. Ensure that the Ansible inventory contains a host for the seed.

The seed hypervisor should have CentOS and libvirt installed. It should have libvirt networks configured for all networks that the seed VM needs access to and a libvirt storage pool available for the seed VM's volumes. To provision the seed VM:

(kayobe) \$ kayobe seed vm provision

When this command has completed the seed VM should be active and accessible via SSH. Kayobe will update the Ansible inventory with the IP address of the VM.

#### **Host Configuration**

To configure the seed host OS:

(kayobe) \$ kayobe seed host configure

Note: If the seed host uses disks that have been in use in a previous installation, it may be necessary to wipe partition and LVM data from those disks. To wipe all disks that are not mounted during host configuration:

(kayobe) \$ kayobe seed host configure --wipe-disks

#### **Building Container Images**

Note: It is possible to use prebuilt container images from an image registry such as Dockerhub. In this case, this step can be skipped.

It is possible to use prebuilt container images from an image registry such as Dockerhub. In some cases it may be necessary to build images locally either to apply local image customisation or to use a downstream version of kolla. Images are built by hosts in the container-image-builders group, which by default includes the seed.

To build container images:

(kayobe) \$ kayobe seed container image build

It is possible to build a specific set of images by supplying one or more image name regular expressions:

(kayobe) \$ kayobe seed container image build bifrost-deploy

In order to push images to a registry after they are built, add the  $-\text{push argument}$ .

#### <span id="page-32-0"></span>**Workaround VLAN cloud-init issue**

If you wish to configure the overcloud hosts to use a tagged VLAN for the admin network interface, you must set overcloud\_host\_image\_workaround\_cloud\_init\_enabled to True in \${KAYOBE\_CONFIG\_PATH}/etc/kayobe/overcloud.yml:

overcloud\_host\_image\_workaround\_cloud\_init\_enabled: **True**

prior to deploying the containerised services with:

(kayobe) \$ kayobe seed service deploy

Kayobe will then patch the overcloud host image to include a more recent version of cloud-init. This is to workaround a bug in the version of cloud-init currently shipped with CentOS 7.5 (0.7.9-24 at the time of writing), which doesn't set the IP address of VLAN subinterfaces. See: [https://bugs.centos.org/view.php?id=14964.](https://bugs.centos.org/view.php?id=14964)

The default repository used to obtain the package is currently hosted on github in the [cloud-init-repo](https://github.com/stackhpc/cloud-init-repo) repository. You can override this by setting overcloud\_host\_image\_workaround\_cloud\_init\_repo in \${KAYOBE\_CONFIG\_PATH}/etc/kayobe/overcloud.yml:

```
overcloud_host_image_workaround_cloud_init_repo: https://stackhpc.github.io/cloud-
˓→init-repo/
```
The source code used to build the updated package can be obtained from the [cloud-init-repo-source](https://github.com/stackhpc/cloud-init-repo-source) repository.

As this is not an offical package, there may be latent bugs when using functionality the kayobe developers have not used themselves.

## **Deploying Containerised Services**

At this point the seed services need to be deployed on the seed VM. These services are deployed in the bifrost\_deploy container. This command will also build the Operating System image that will be used to deploy the overcloud nodes using Disk Image Builder (DIB).

To deploy the seed services in containers:

(kayobe) \$ kayobe seed service deploy

After this command has completed the seed services will be active.

## **Building Deployment Images**

Note: It is possible to use prebuilt deployment images. In this case, this step can be skipped.

It is possible to use prebuilt deployment images from the [OpenStack hosted tarballs](https://tarballs.openstack.org/ironic-python-agent) or another source. In some cases it may be necessary to build images locally either to apply local image customisation or to use a downstream version of Ironic Python Agent (IPA). In order to build IPA images, the ipa\_build\_images variable should be set to True. To build images locally:

(kayobe) \$ kayobe seed deployment image build

If images have been built previously, they will not be rebuilt. To force rebuilding images, use the  $-$ force-rebuild argument.

## **Accessing the Seed via SSH (Optional)**

For SSH access to the seed, first determine the seed's IP address. We can use the kayobe configuration dump command to inspect the seed's IP address:

(kayobe) \$ kayobe configuration dump --host seed --var-name ansible\_host

The kayobe\_ansible\_user variable determines which user account will be used by Kayobe when accessing the machine via SSH. By default this is stack. Use this user to access the seed:

\$ ssh <kayobe ansible user>@<seed VM IP>

To see the active Docker containers:

\$ docker ps

Leave the seed VM and return to the shell on the Ansible control host:

\$ exit

#### **Overcloud**

#### **Discovery**

Note: If discovery of the overcloud is not possible, a static inventory of servers using the bifrost servers.yml file format may be configured using the kolla bifrost servers variable in \${KAYOBE\_CONFIG\_PATH}/ bifrost.yml.

Discovery of the overcloud is supported by the ironic inspector service running in the bifrost\_deploy container on the seed. The service is configured to PXE boot unrecognised MAC addresses with an IPA ramdisk for introspection. If an introspected node does not exist in the ironic inventory, ironic inspector will create a new entry for it.

Discovery of the overcloud is triggered by causing the nodes to PXE boot using a NIC attached to the overcloud provisioning network. For many servers this will be the factory default and can be performed by powering them on.

On completion of the discovery process, the overcloud nodes should be registered with the ironic service running in the seed host's bifrost\_deploy container. The node inventory can be viewed by executing the following on the seed:

```
$ docker exec -it bifrost_deploy bash
(bifrost_deploy) $ source env-vars
(bifrost_deploy) $ ironic node-list
```
In order to interact with these nodes using Kayobe, run the following command to add them to the Kayobe and bifrost Ansible inventories:

```
(kayobe) $ kayobe overcloud inventory discover
```
#### **Saving Hardware Introspection Data**

If ironic inspector is in use on the seed host, introspection data will be stored in the local nginx service. This data may be saved to the control host:

(kayobe) \$ kayobe overcloud introspection data save

--output-dir may be used to specify the directory in which introspection data files will be saved. --output-format may be used to set the format of the files.

#### **BIOS and RAID Configuration**

Note: BIOS and RAID configuration may require one or more power cycles of the hardware to complete the operation. These will be performed automatically.

Configuration of BIOS settings and RAID volumes is currently performed out of band as a separate task from hardware provisioning. To configure the BIOS and RAID:

(kayobe) \$ kayobe overcloud bios raid configure

After configuring the nodes' RAID volumes it may be necessary to perform hardware inspection of the nodes to reconfigure the ironic nodes' scheduling properties and root device hints. To perform manual hardware inspection:

(kayobe) \$ kayobe overcloud hardware inspect

#### **Provisioning**

Provisioning of the overcloud is performed by the ironic service running in the bifrost container on the seed. To provision the overcloud nodes:

(kayobe) \$ kayobe overcloud provision

After this command has completed the overcloud nodes should have been provisioned with an OS image. The command will wait for the nodes to become active in ironic and accessible via SSH.

#### **Host Configuration**

To configure the overcloud hosts' OS:

(kayobe) \$ kayobe overcloud host configure

Note: If the controller hosts use disks that have been in use in a previous installation, it may be necessary to wipe partition and LVM data from those disks. To wipe all disks that are not mounted during host configuration:

(kayobe) \$ kayobe overcloud host configure --wipe-disks

#### **Building Container Images**

Note: It is possible to use prebuilt container images from an image registry such as Dockerhub. In this case, this step can be skipped.

In some cases it may be necessary to build images locally either to apply local image customisation or to use a downstream version of kolla. Images are built by hosts in the container-image-builders group, which by default includes the seed. If no seed host is in use, for example in an all-in-one controller development environment, this group may be modified to cause containers to be built on the controllers.

To build container images:

(kayobe) \$ kayobe overcloud container image build

It is possible to build a specific set of images by supplying one or more image name regular expressions:

(kayobe) \$ kayobe overcloud container image build ironic- nova-api

In order to push images to a registry after they are built, add the  $-\text{push argument}$ .

#### **Pulling Container Images**

Note: It is possible to build container images locally avoiding the need for an image registry such as Dockerhub. In this case, this step can be skipped.

In most cases suitable prebuilt kolla images will be available on Dockerhub. The [stackhpc account](https://hub.docker.com/r/stackhpc/) provides image repositories suitable for use with kayobe and will be used by default. To pull images from the configured image registry:

(kayobe) \$ kayobe overcloud container image pull

## **Building Deployment Images**

Note: It is possible to use prebuilt deployment images. In this case, this step can be skipped.

Note: Deployment images are only required for the overcloud when Ironic is in use. Otherwise, this step can be skipped.

It is possible to use prebuilt deployment images from the [OpenStack hosted tarballs](https://tarballs.openstack.org/ironic-python-agent) or another source. In some cases it may be necessary to build images locally either to apply local image customisation or to use a downstream version of Ironic Python Agent (IPA). In order to build IPA images, the ipa\_build\_images variable should be set to True. To build images locally:

(kayobe) \$ kayobe overcloud deployment image build

If images have been built previously, they will not be rebuilt. To force rebuilding images, use the  $-\text{force-rebuild}$ argument.

#### **Deploying Containerised Services**

To deploy the overcloud services in containers:

```
(kayobe) $ kayobe overcloud service deploy
```
Once this command has completed the overcloud nodes should have OpenStack services running in Docker containers.

## **Interacting with the Control Plane**

Kolla-ansible writes out an environment file that can be used to access the OpenStack admin endpoints as the admin user:

\$ source \${KOLLA\_CONFIG\_PATH:-/etc/kolla}/admin-openrc.sh

Kayobe also generates an environment file that can be used to access the OpenStack public endpoints as the admin user which may be required if the admin endpoints are not available from the Ansible control host:

```
$ source ${KOLLA_CONFIG_PATH:-/etc/kolla}/public-openrc.sh
```
## **Performing Post-deployment Configuration**

To perform post deployment configuration of the overcloud services:

```
(kayobe) $ source ${KOLLA_CONFIG_PATH:-/etc/kolla}/admin-openrc.sh
(kayobe) $ kayobe overcloud post configure
```
This will perform the following tasks:

- Register Ironic Python Agent (IPA) images with glance
- Register introspection rules with ironic inspector
- Register a provisioning network and subnet with neutron
- Configure Grafana organisations, dashboards and datasources

## <span id="page-37-0"></span>**1.2.6 Upgrading**

This section describes how to upgrade from one OpenStack release to another.

## **Preparation**

Before you start, be sure to back up any local changes, configuration, and data.

## **Upgrading Kayobe**

If a new, suitable version of kayobe is available, it should be installed. If using kayobe from a git checkout, this may be done by pulling down the new version from Github. Make sure that any local changes to kayobe are committed. For example, to pull version 1.0.0 from the origin remote:

```
$ git pull origin 1.0.0
```
If local changes were made to kayobe, these should now be reapplied.

The upgraded kayobe python module and dependencies should be installed:

(kayobe) \$ pip install -U .

## **Migrating Kayobe Configuration**

Kayobe configuration options may be changed between releases of kayobe. Ensure that all site local configuration is migrated to the target version format. If using the [kayobe-config](https://github.com/openstack/kayobe-config) git repository to manage local configuration, this process can be managed via git. For example, to fetch version 1.0.0 of the configuration from the origin remote and merge it into the current branch:

```
$ git fetch origin 1.0.0
$ git merge 1.0.0
```
The configuration should be manually inspected after the merge to ensure that it is correct. Any new configuration options may be set at this point. In particular, the following options may need to be changed if not using their default values:

- kolla\_openstack\_release
- kolla\_sources
- kolla\_build\_blocks
- kolla\_build\_customizations

Once the configuration has been migrated, it is possible to view the global variables for all hosts:

(kayobe) \$ kayobe configuration dump

The output of this command is a JSON object mapping hosts to their configuration. The output of the command may be restricted using the --host, --hosts, --var-name and --dump-facts options.

If using the kayobe-env environment file in kayobe-config, this should also be inspected for changes and modified to suit the local ansible control host environment if necessary. When ready, source the environment file:

\$ source kayobe-env

## **Upgrading the Ansible Control Host**

Before starting the upgrade we must upgrade the Ansible control host. Tasks performed here include:

- Install updated Ansible role dependencies from Ansible Galaxy.
- Generate an SSH key if necessary and add it to the current user's authorised keys.

To upgrade the Ansible control host:

```
(kayobe) $ kayobe control host upgrade
```
#### **Upgrading the Seed Hypervisor**

Currently, upgrading the seed hypervisor services is not supported. It may however be necessary to upgrade some host services:

(kayobe) \$ kayobe seed hypervisor host upgrade

Note that this will not perform full configuration of the host, and will instead perform a targeted upgrade of specific services where necessary.

## **Upgrading the Seed**

Currently, upgrading the seed services is not supported.

## **Upgrading Host Packages**

Prior to upgrading the seed, it may be desirable to upgrade system packages on the seed host.

To update all eligible packages, use \*, escaping if necessary:

(kayobe) \$ kayobe seed host package update --packages \*

To only install updates that have been marked security related:

(kayobe) \$ kayobe seed host package update --packages <packages> --security

Note that these commands do not affect packages installed in containers, only those installed on the host.

## **Upgrading Host Services**

It may be necessary to upgrade some host services:

(kayobe) \$ kayobe seed host upgrade

Note that this will not perform full configuration of the host, and will instead perform a targeted upgrade of specific services where necessary.

## **Upgrading the Overcloud**

The overcloud services are upgraded in two steps. First, new container images should be obtained either by building them locally or pulling them from an image registry. Second, the overcloud services should be replaced with new containers created from the new container images.

## **Upgrading Host Packages**

Prior to upgrading the OpenStack control plane, it may be desirable to upgrade system packages on the overcloud hosts.

To update all eligible packages, use \*, escaping if necessary:

(kayobe) \$ kayobe overcloud host package update --packages \*

To only install updates that have been marked security related:

(kayobe) \$ kayobe overcloud host package update --packages <packages> --security

Note that these commands do not affect packages installed in containers, only those installed on the host.

## **Upgrading Host Services**

Prior to upgrading the OpenStack control plane, the overcloud host services should be upgraded:

(kayobe) \$ kayobe overcloud host upgrade

Note that this will not perform full configuration of the host, and will instead perform a targeted upgrade of specific services where necessary.

#### <span id="page-40-0"></span>**Building Ironic Deployment Images**

Note: It is possible to use prebuilt deployment images. In this case, this step can be skipped.

It is possible to use prebuilt deployment images from the [OpenStack hosted tarballs](https://tarballs.openstack.org/ironic-python-agent) or another source. In some cases it may be necessary to build images locally either to apply local image customisation or to use a downstream version of Ironic Python Agent (IPA). In order to build IPA images, the ipa\_build\_images variable should be set to True. To build images locally:

(kayobe) \$ kayobe overcloud deployment image build

## **Upgrading Ironic Deployment Images**

Prior to upgrading the OpenStack control plane you should upgrade the deployment images. If you are using prebuilt images, update the following variables in  $etc/kayobe/jpa$ . yml accordingly:

- ipa\_kernel\_upstream\_url
- ipa\_kernel\_checksum\_url
- ipa\_kernel\_checksum\_algorithm
- ipa\_ramdisk\_upstream\_url
- ipa\_ramdisk\_checksum\_url
- ipa\_ramdisk\_checksum\_algorithm

Alternatively, you can update the files that the URLs point to. If building the images locally, follow the process outlined in *[Building Ironic Deployment Images](#page-40-0)*.

To get Ironic to use an updated set of overcloud deployment images, you can run:

(kayobe) \$ kayobe baremetal compute update deployment image

This will register the images in Glance and update the deploy\_ramdisk and deploy\_kernel properties of the Ironic nodes.

Before rolling out the update to all nodes, it can be useful to test the image on a limited subset. To do this, you can use the baremetal-compute-limit option. See *[Update Deployment Image](#page-46-0)* for more details.

#### **Building Container Images**

Note: It is possible to use prebuilt container images from an image registry such as Dockerhub. In this case, this step can be skipped.

In some cases it may be necessary to build images locally either to apply local image customisation or to use a downstream version of kolla. To build images locally:

(kayobe) \$ kayobe overcloud container image build

It is possible to build a specific set of images by supplying one or more image name regular expressions:

(kayobe) \$ kayobe overcloud container image build ironic- nova-api

In order to push images to a registry after they are built, add the --push argument.

#### **Pulling Container Images**

Note: It is possible to build container images locally avoiding the need for an image registry such as Dockerhub. In this case, this step can be skipped.

In most cases suitable prebuilt kolla images will be available on Dockerhub. The [stackhpc account](https://hub.docker.com/r/stackhpc/) provides image repositories suitable for use with kayobe and will be used by default. To pull images from the configured image registry:

(kayobe) \$ kayobe overcloud container image pull

#### **Saving Overcloud Service Configuration**

It is often useful to be able to save the configuration of the control plane services for inspection or comparison with another configuration set prior to a reconfiguration or upgrade. This command will gather and save the control plane configuration for all hosts to the Ansible control host:

(kayobe) \$ kayobe overcloud service configuration save

The default location for the saved configuration is \$PWD/overcloud-config, but this can be changed via the output-dir argument. To gather configuration from a directory other than the default /etc/kolla, use the node-config-dir argument.

#### **Generating Overcloud Service Configuration**

Prior to deploying, reconfiguring, or upgrading a control plane, it may be useful to generate the configuration that will be applied, without actually applying it to the running containers. The configuration should typically be generated in a directory other than the default configuration directory of  $/etc/k$ olla, to avoid overwriting the active configuration:

(kayobe) \$ kayobe overcloud service configuration generate --node-config-dir /path/to/ ˓<sup>→</sup>generated/config

The configuration will be generated remotely on the overcloud hosts in the specified directory, with one subdirectory per container. This command may be followed by kayobe ovecloud service configuration save to gather the generated configuration to the Ansible control host.

## **Upgrading Containerised Services**

Containerised control plane services may be upgraded by replacing existing containers with new containers using updated images which have been pulled from a registry or built locally.

To upgrade the containerised control plane services:

(kayobe) \$ kayobe overcloud service upgrade

It is possible to specify tags for Kayobe and/or kolla-ansible to restrict the scope of the upgrade:

(kayobe) \$ kayobe overcloud service upgrade --tags config --kolla-tags keystone

## **1.2.7 Administration**

This section describes how to use kayobe to simplify post-deployment administrative tasks.

#### **General Administration**

#### **Running Kayobe Playbooks on Demand**

In some situations it may be necessary to run an individual Kayobe playbook. Playbooks are stored in <kayobe repo>/ansible/\*.yml. To run an arbitrary Kayobe playbook:

(kayobe) \$ kayobe playbook run <playbook> [<playbook>]

## **Running Kolla-ansible Commands**

To execute a kolla-ansible command:

(kayobe) \$ kayobe kolla ansible run <command>

## **Dumping Kayobe Configuration**

The Ansible configuration space is quite large, and it can be hard to determine the final values of Ansible variables. We can use Kayobe's configuration dump command to view individual variables or the variables for one or more hosts. To dump Kayobe configuration for one or more hosts:

(kayobe) \$ kayobe configuration dump

The output is a JSON-formatted object mapping hosts to their hostvars.

We can use the  $-\text{var}-\text{name}$  argument to inspect a particular variable or the  $-\text{host}$  or  $-\text{host}$  arguments to view a variable or variables for a specific host or set of hosts.

#### **Checking Network Connectivity**

In complex networking environments it can be useful to be able to automatically check network connectivity and diagnose networking issues. To perform some simple connectivity checks:

(kayobe) \$ kayobe network connectivity check

Note that this will run on the seed, seed hypervisor, and overcloud hosts. If any of these hosts are not expected to be active (e.g. prior to overcloud deployment), the set of target hosts may be limited using the --limit argument.

#### **Seed Administration**

#### **Deprovisioning The Seed VM**

Note: This step will destroy the seed VM and its data volumes.

To deprovision the seed VM:

(kayobe) \$ kayobe seed vm deprovision

#### **Updating Packages**

It is possible to update packages on the seed host. To update one or more packages:

(kayobe) \$ kayobe seed host package update --packages <package1>, <package2>

To update all eligible packages, use \*, escaping if necessary:

(kayobe) \$ kayobe seed host package update  $-$ -packages  $\star$ 

To only install updates that have been marked security related:

(kayobe) \$ kayobe seed host package update --packages <packages> --security

Note that these commands do not affect packages installed in containers, only those installed on the host.

#### **Overcloud Administration**

#### **Updating Packages**

It is possible to update packages on the overcloud hosts. To update one or more packages:

(kayobe) \$ kayobe overcloud host package update --packages <package1>, <package2>

To update all eligible packages, use \*, escaping if necessary:

(kayobe) \$ kayobe overcloud host package update --packages \*

To only install updates that have been marked security related:

(kayobe) \$ kayobe overcloud host package update --packages <packages> --security

Note that these commands do not affect packages installed in containers, only those installed on the host.

## **Reconfiguring Containerised Services**

When configuration is changed, it is necessary to apply these changes across the system in an automated manner. To reconfigure the overcloud, first make any changes required to the configuration on the Ansible control host. Next, run the following command:

(kayobe) \$ kayobe overcloud service reconfigure

In case not all services' configuration have been modified, performance can be improved by specifying Ansible tags to limit the tasks run in kayobe and/or kolla-ansible's playbooks. This may require knowledge of the inner workings of these tools but in general, kolla-ansible tags the play used to configure each service by the name of that service. For example: nova, neutron or ironic. Use -t or --tags to specify kayobe tags and -kt or --kolla-tags to specify kolla-ansible tags. For example:

(kayobe) \$ kayobe overcloud service reconfigure --tags config --kolla-tags nova,ironic

## **Upgrading Containerised Services**

Containerised control plane services may be upgraded by replacing existing containers with new containers using updated images which have been pulled from a registry or built locally. If using an updated version of Kayobe or upgrading from one release of OpenStack to another, be sure to follow the *[kayobe upgrade guide](#page-37-0)*. It may be necessary to upgrade one or more services within a release, for example to apply a patch or minor release.

To upgrade the containerised control plane services:

(kayobe) \$ kayobe overcloud service upgrade

As for the reconfiguration command, it is possible to specify tags for Kayobe and/or kolla-ansible:

(kayobe) \$ kayobe overcloud service upgrade --tags config --kolla-tags keystone

## **Destroying the Overcloud Services**

Note: This step will destroy all containers, container images, volumes and data on the overcloud hosts.

To destroy the overcloud services:

```
(kayobe) $ kayobe overcloud service destroy --yes-i-really-really-mean-it
```
## **Deprovisioning The Cloud**

Note: This step will power down the overcloud hosts and delete their nodes' instance state from the seed's ironic service.

To deprovision the overcloud:

(kayobe) \$ kayobe overcloud deprovision

## **Saving Overcloud Service Configuration**

It is often useful to be able to save the configuration of the control plane services for inspection or comparison with another configuration set prior to a reconfiguration or upgrade. This command will gather and save the control plane configuration for all hosts to the Ansible control host:

(kayobe) \$ kayobe overcloud service configuration save

The default location for the saved configuration is \$PWD/overcloud-config, but this can be changed via the output-dir argument. To gather configuration from a directory other than the default /etc/kolla, use the node-config-dir argument.

## **Generating Overcloud Service Configuration**

Prior to deploying, reconfiguring, or upgrading a control plane, it may be useful to generate the configuration that will be applied, without actually applying it to the running containers. The configuration should typically be generated in a directory other than the default configuration directory of  $/etc/k$ olla, to avoid overwriting the active configuration:

(kayobe) \$ kayobe overcloud service configuration generate --node-config-dir /path/to/ ˓<sup>→</sup>generated/config

The configuration will be generated remotely on the overcloud hosts in the specified directory, with one subdirectory per container. This command may be followed by kayobe ovecloud service configuration save to gather the generated configuration to the Ansible control host.

## **Baremetal Compute Node Management**

When enrolling new hardware or performing maintenance, it can be useful to be able to manage many bare metal compute nodes simultaneously.

In all cases, commands are delegated to one of the controller hosts, and executed concurrently. Note that ansible's forks configuration option, which defaults to 5, may limit the number of nodes configured concurrently.

By default these commands wait for the state transition to complete for each node. This behavior can be changed by overriding the variable baremetal\_compute\_wait via -e baremetal\_compute\_wait=False

## **Manage**

A node may need to be set to the manageable provision state in order to perform certain management operations, or when an enrolled node is transitioned into service. In order to manage a node, it must be in one of these states: enroll, available, cleaning, clean failed, adopt failed or inspect failed. To move the baremetal compute nodes to the manageable provision state:

(kayobe) \$ kayobe baremetal compute manage

#### **Provide**

In order for nodes to be scheduled by nova, they must be available. To move the baremetal compute nodes from the manageable state to the available provision state:

(kayobe) \$ kayobe baremetal compute provide

#### **Inspect**

Nodes must be in one of the following states: manageable, inspect failed, or available. To trigger hardware inspection on the baremetal compute nodes:

(kayobe) \$ kayobe baremetal compute inspect

#### **Rename**

Once nodes have been discovered, it is helpful to associate them with a name to make them easier to work with. If you would like the nodes to be named according to their inventory host names, you can run the following command:

(kayobe) \$ kayobe baremetal compute rename

This command will use the ipmi\_address host variable from the inventory to map the inventory host name to the correct node.

#### <span id="page-46-0"></span>**Update Deployment Image**

When the overcloud deployment images have been rebuilt or there has been a change to one of the following variables:

- ipa\_kernel\_upstream\_url
- ipa\_ramdisk\_upstream\_url

either by changing the url, or if the image to which they point has been changed, you need to update the deploy\_ramdisk and deploy\_kernel properties on the Ironic nodes. To do this you can run:

(kayobe) \$ kayobe baremetal compute update deployment image

You can optionally limit the nodes in which this affects by setting baremetal-compute-limit:

```
(kayobe) $ kayobe baremetal compute update deployment image --baremetal-compute-limit
\rightarrowsand-6-1
```
which should take the form of an [ansible host pattern.](https://docs.ansible.com/ansible/latest/user_guide/intro_patterns.html) This is matched against the Ironic node name.

#### **Ironic Serial Console**

To access the baremetal nodes from within Horizon you need to enable the serial console. For this to work the you must set kolla\_enable\_nova\_serialconsole\_proxy to true in etc/kayobe/kolla.yml:

kolla\_enable\_nova\_serialconsole\_proxy: true

The console interface on the Ironic nodes is expected to be ipmitool-socat, you can check this with:

openstack baremetal node show <node\_id> --fields console\_interface

where  $\leq$  node  $id$  should be the UUID or name of the Ironic node you want to check.

If you have set kolla\_ironic\_enabled\_console\_interfaces in etc/kayobe/ironic.yml, it should include ipmitool-socat in the list of enabled interfaces.

The playbook to enable the serial console currently only works if the Ironic node name matches the inventory hostname.

Once these requirements have been satisfied, you can run:

(kayobe) \$ kayobe baremetal compute serial console enable

This will reserve a TCP port for each node to use for the serial console interface. The allocations are stored in \${KAYOBE\_CONFIG\_PATH}/console-allocation.yml. The current implementation uses a global pool, which is specified by ironic\_serial\_console\_tcp\_pool\_start and ironic\_serial\_console\_tcp\_pool\_end; these variables can set in etc/kayobe/ironic.yml.

To disable the serial console you can use:

(kayobe) \$ kayobe baremetal compute serial console disable

The port allocated for each node is retained and must be manually removed from \${KAYOBE\_CONFIG\_PATH}/ console-allocation.yml if you want it to be reused by another Ironic node with a different name.

You can optionally limit the nodes targeted by setting baremetal-compute-limit:

```
(kayobe) $ kayobe baremetal compute serial console enable --baremetal-compute-limit
\rightarrowsand-6-1
```
which should take the form of an [ansible host pattern.](https://docs.ansible.com/ansible/latest/user_guide/intro_patterns.html)

# <span id="page-47-0"></span>**1.3 Advanced Documentation**

## <span id="page-47-1"></span>**1.3.1 Control Plane Service Placement**

Note: This is an advanced topic and should only be attempted when familiar with kayobe and OpenStack.

The default configuration in kayobe places all control plane services on a single set of servers described as 'controllers'. In some cases it may be necessary to introduce more than one server role into the control plane, and control which services are placed onto the different server roles.

## **Configuration**

#### **Overcloud Inventory Discovery**

If using a seed host to enable discovery of the control plane services, it is necessary to configure how the discovered hosts map into kayobe groups. This is done using the overcloud\_group\_hosts\_map variable, which maps names of kayobe groups to a list of the hosts to be added to that group.

This variable will be used during the command kayobe overcloud inventory discover. An inventory file will be generated in  $\S$ {KAYOBE\_CONFIG\_PATH}/inventory/overcloud with discovered hosts added to appropriate kayobe groups based on overcloud\_group\_hosts\_map.

## **Kolla-ansible Inventory Mapping**

Once hosts have been discovered and enrolled into the kayobe inventory, they must be added to the kolla-ansible inventory. This is done by mapping from top level kayobe groups to top level kolla-ansible groups using the kolla\_overcloud\_inventory\_top\_level\_group\_map variable. This variable maps from kolla-ansible groups to lists of kayobe groups, and variables to define for those groups in the kolla-ansible inventory.

## **Variables For Custom Server Roles**

Certain variables must be defined for hosts in the overcloud group. For hosts in the controllers group, many variables are mapped to other variables with a controller\_prefix in files under ansible/group\_vars/ controllers/. This is done in order that they may be set in a global extra variables file, typically controllers. yml, with defaults set in ansible/group\_vars/all/controllers. A similar scheme is used for hosts in the monitoring group.

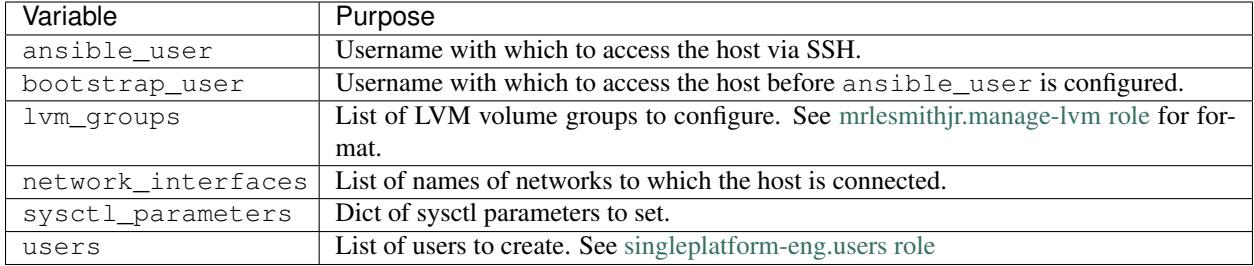

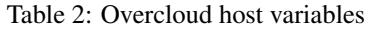

If configuring BIOS and RAID via kayobe overcloud bios raid configure, the following variables should also be defined:

#### Table 3: Overcloud BIOS & RAID host variables

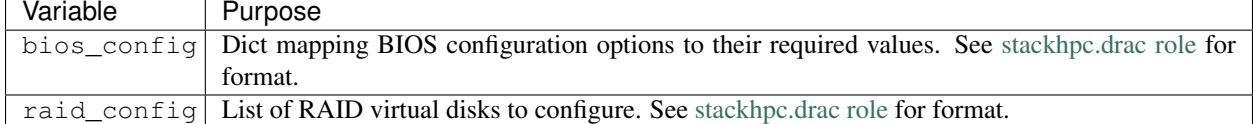

These variables can be defined in inventory host or group variables files, under \${KAYOBE\_CONFIG\_PATH}/ inventory/host\_vars/<host> or \${KAYOBE\_CONFIG\_PATH}/inventory/group\_vars/<group> respectively.

## **Custom Kolla-ansible Inventories**

As an advanced option, it is possible to fully customise the content of the kolla-ansible inventory, at various levels. To facilitate this, kayobe breaks the kolla-ansible inventory into three separate sections.

Top level groups define the roles of hosts, e.g. controller or compute, and it is to these groups that hosts are mapped directly.

Components define groups of services, e.g. nova or ironic, which are mapped to top level groups.

Services define single containers, e.g. nova-compute or ironic-api, which are mapped to components.

The default top level inventory is generated from kolla overcloud inventory top level group map. Kayobe's component- and service-level inventory for kolla-ansible is static, and taken from the kolla-ansible example multinode inventory. The complete inventory is generated by concatenating these inventories.

Each level may be separately overridden by setting the following variables:

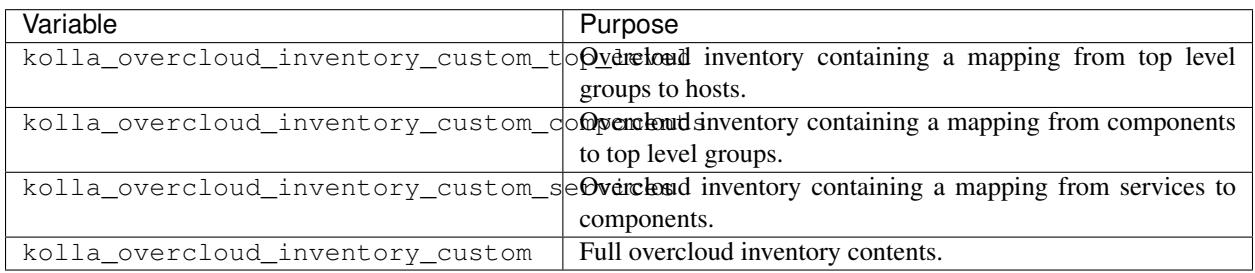

#### Table 4: Custom kolla-ansible inventory variables

## **Examples**

## **Example 1: Adding Network Hosts**

This example walks through the configuration that could be applied to enable the use of separate hosts for neutron network services and load balancing. The control plane consists of three controllers, controller-[0-2], and two network hosts,  $network - [0-1]$ . All file paths are relative to  $${KAYOBE\_CONFIG\_PATH}$ .

First, we must map the hosts to kayobe groups.

Listing 35: overcloud.yml

```
overcloud_group_hosts_map:
 controllers:
   - controller-0
    - controller-1
    - controller-2
 network:
    - network-0
    - network-1
```
Next, we must map these groups to kolla-ansible groups.

Listing 36: kolla.yml

```
kolla_overcloud_inventory_top_level_group_map:
 control:
   groups:
      - controllers
  network:
    groups:
      - network
```
Finally, we create a group variables file for hosts in the network group, providing the necessary variables for a control plane host.

Listing 37: inventory/group\_vars/network

```
ansible user: "{{ kayobe ansible user }}"
bootstrap_user: "{{ controller_bootstrap_user }}"
lvm_groups: "{{ controller_lvm_groups }}"
network_interfaces: "{{ controller_network_host_network_interfaces }}"
sysctl_parameters: "{{ controller_sysctl_parameters }}"
users: "{{ controller_users }}"
```
Here we are using the controller-specific values for some of these variables, but they could equally be different.

#### **Example 2: Overriding the Kolla-ansible Inventory**

This example shows how to override one or more sections of the kolla-ansible inventory. All file paths are relative to \${KAYOBE\_CONFIG\_PATH}.

First, create a file containing the customised inventory section. We'll use the **components** section in this example.

Listing 38: kolla/inventory/overcloud-components.j2

```
[nova]
control
[ironic]
{% if kolla_enable_ironic | bool %}
control
{% endif %}
...
```
Next, we must configure kayobe to use this inventory template.

Listing 39: kolla.yml

kolla\_overcloud\_inventory\_custom\_components: "{{ lookup('template', kayobe\_config\_ ˓<sup>→</sup>path ~ '/kolla/inventory/overcloud-components.j2') }}"

Here we use the template lookup plugin to render the Jinja2-formatted inventory template.

## **1.3.2 Custom Ansible Playbooks**

Kayobe supports running custom Ansible playbooks located outside of the kayobe project. This provides a flexible mechanism for customising a control plane. Access to the kayobe variables is possible, ensuring configuration does not need to be repeated.

## **Kayobe Custom Playbook API**

Explicitly allowing users to run custom playbooks with access to the kayobe variables elevates the variable namespace and inventory to become an interface. This raises questions about the stability of this interface, and the guarantees it provides.

The following guidelines apply to the custom playbook API:

• Only variables defined in the kayobe configuration files under  $etc/k$  ayobe are supported.

- The groups defined in etc/kayobe/inventory/groups are supported.
- Any change to a supported variable (rename, schema change, default value change, or removal) or supported group (rename or removal) will follow a deprecation period of one release cycle.
- Kayobe's internal roles may not be used.

Note that these are guidelines, and exceptions may be made where appropriate.

## **Running Custom Ansible Playbooks**

Run one or more custom ansible playbooks:

(kayobe) \$ kayobe playbook run <playbook>[, <playbook>...]

Playbooks do not by default have access to the Kayobe playbook group variables, filter plugins, and test plugins, since these are relative to the current playbook's directory. This can be worked around by creating symbolic links to the Kayobe repository from the Kayobe configuration.

#### **Packaging Custom Playbooks With Configuration**

The kayobe project encourages its users to manage configuration for a cloud using version control, based on the [kayobe-config repository.](https://github.com/stackhpc/kayobe-config) Storing custom Ansible playbooks in this repository makes a lot of sense, and kayobe has special support for this.

It is recommended to store custom playbooks in \$KAYOBE\_CONFIG\_PATH/ansible/. Roles located in \$KAYOBE\_CONFIG\_PATH/ansible/roles/ will be automatically available to playbooks in this directory.

With this directory layout, the following commands could be used to create symlinks that allow access to Kayobe's filter plugins, group variables and test plugins:

```
cd ${KAYOBE_CONFIG_PATH}/ansible/
ln -s ../../../../kayobe/ansible/filter_plugins/ filter_plugins
ln -s ../../../../kayobe/ansible/group_vars/ group_vars
ln -s ../../../../kayobe/ansible/test_plugins/ test_plugins
```
These symlinks can even be committed to the kayobe-config Git repository.

#### **Ansible Galaxy**

Ansible Galaxy provides a means for sharing Ansible roles. Kayobe configuration may provide a Galaxy requirements file that defines roles to be installed from Galaxy. These roles may then be used by custom playbooks.

Galaxy role dependencies may be defined in \$KAYOBE\_CONFIG\_PATH/ansible/requirements.yml. These roles will be installed in \$KAYOBE\_CONFIG\_PATH/ansible/roles/ when bootstrapping the Ansible control host:

(kayobe) \$ kayobe control host bootstrap

And updated when upgrading the Ansible control host:

(kayobe) \$ kayobe control host upgrade

## **Example**

The following example adds a foo.yml playbook to a set of kayobe configuration. The playbook uses a Galaxy role, bar.baz.

Here is the kayobe configuration repository structure:

```
etc/kayobe/
    ansible/
        foo.yml
        requirements.yml
        roles/
   bifrost.yml
...
```
Here is the playbook, ansible/foo.yml:

```
---
- hosts: controllers
 roles:
    - name: bar.baz
```
Here is the Galaxy requirements file, ansible/requirements.yml:

--- - bar.baz

We should first install the Galaxy role dependencies, to download the  $bar$ .baz role:

(kayobe) \$ kayobe control host bootstrap

Then, to run the foo.yml playbook:

(kayobe) \$ kayobe playbook run \$KAYOBE\_CONFIG\_PATH/ansible/foo.yml

# <span id="page-52-0"></span>**1.4 Developer Documentation**

## **1.4.1 Kayobe Development Guide**

## <span id="page-52-1"></span>**Vagrant**

Kayobe provides a Vagrantfile that can be used to bring up a virtual machine for use as a development environment. The VM is based on the [stackhpc/centos-7](https://app.vagrantup.com/stackhpc/boxes/centos-7) CentOS 7 image, and supports the following providers:

- VirtualBox
- VMWare Fusion

The VM is configured with 4GB RAM. It has a single private network in addition to the standard Vagrant NAT network.

## **Preparation**

First, ensure that Vagrant is installed and correctly configured to use the required provider. Also install the following vagrant plugin:

vagrant plugin install vagrant-reload

If using the VirtualBox provider, install the following vagrant plugin:

vagrant plugin install vagrant-vbguest

Note: if using Ubuntu 16.04 LTS, you may be unable to install any plugins. To work around this install the upstream version from www.virtualbox.org.

#### **Usage**

Later sections in the development guide cover in more detail how to use the development VM in different configurations. These steps cover bringing up and accessing the VM.

Clone the kayobe repository:

git clone https://git.openstack.org/openstack/kayobe.git

Change the current directory to the kayobe repository:

cd kayobe

Inspect kayobe's Vagrantfile, noting the provisioning steps:

less Vagrantfile

#### Bring up a virtual machine:

```
vagrant up
```
Wait for the VM to boot, then SSH in:

vagrant ssh

#### <span id="page-53-0"></span>**Manual Setup**

This section provides a set of manual steps to set up a development environment for an OpenStack controller in a virtual machine using [Vagrant](https://www.vagrantup.com/) and Kayobe.

For a more automated and flexible procedure, see *[Automated Setup](#page-55-0)*.

#### **Preparation**

Follow the steps in *[Vagrant](#page-52-1)* to prepare your environment for use with Vagrant and bring up a Vagrant VM.

## **Manual Installation**

Sometimes the best way to learn a tool is to ditch the scripts and perform a manual installation.

SSH into the controller VM:

vagrant ssh

Source the kayobe virtualenv activation script:

source kayobe-venv/bin/activate

Change the current directory to the Vagrant shared directory:

cd /vagrant

Source the kayobe environment file:

source kayobe-env

Bootstrap the kayobe Ansible control host:

kayobe control host bootstrap

#### Configure the controller host:

kayobe overcloud host configure

At this point, container images must be acquired. They can either be built locally or pulled from an image repository if appropriate images are available.

Either build container images:

kayobe overcloud container image build

Or pull container images:

kayobe overcloud container image pull

Deploy the control plane services:

kayobe overcloud service deploy

#### Source the OpenStack environment file:

source \${KOLLA\_CONFIG\_PATH:-/etc/kolla}/admin-openrc.sh

#### Perform post-deployment configuration:

kayobe overcloud post configure

#### **Next Steps**

The OpenStack control plane should now be active. Try out the following:

- register a user
- create an image
- upload an SSH keypair
- access the horizon dashboard

The cloud is your oyster!

## **To Do**

Create virtual baremetal nodes to be managed by the OpenStack control plane.

#### <span id="page-55-0"></span>**Automated Setup**

This section provides information on the development tools provided by kayobe to automate the deployment of various development environments.

For a manual procedure, see *[Manual Setup](#page-53-0)*.

#### **Overview**

The kayobe development environment automation tooling is built using simple shell scripts. Some minimal configuration can be applied by setting the environment variables in *dev/config.sh*. Control plane configuration is typically provided via the [kayobe-config-dev](https://git.openstack.org/cgit/openstack/kayobe-config-dev) repository, although it is also possible to use your own kayobe configuration. This allows us to build a development environment that is as close to production as possible.

#### **Environments**

The following development environments are supported:

- Overcloud (single OpenStack controller)
- Seed hypervisor
- Seed VM

The seed VM environment may be used in an environment already deployed as a seed hypervisor.

#### **Overcloud**

#### **Preparation**

Clone the kayobe repository:

git clone https://git.openstack.org/openstack/kayobe.git

Change the current directory to the kayobe repository:

```
cd kayobe
```
Clone the kayobe-config-dev repository to config/src/kayobe-config:

```
mkdir -p config/src
git clone https://git.openstack.org/openstack/kayobe-config-dev.git config/src/kayobe-
˓→config
```
Inspect the kayobe configuration and make any changes necessary for your environment.

If using Vagrant, follow the steps in *[Vagrant](#page-52-1)* to prepare your environment for use with Vagrant and bring up a Vagrant VM.

If not using Vagrant, the default development configuration expects the presence of a bridge interface on the Open-Stack controller host to carry control plane traffic. The bridge should be named breth1 with a single port eth1, and an IP address of 192.168.33.3/24. This can be modified by editing  $\text{config/src/kayobe}$ -config/ etc/kayobe/inventory/group\_vars/controllers/network-interfaces. Alternatively, this can be added using the following commands:

```
sudo ip l add breth1 type bridge
sudo ip l set breth1 up
sudo ip a add 192.168.33.3/24 dev breth1
sudo ip l add eth1 type dummy
sudo ip l set eth1 up
sudo ip l set eth1 master breth1
```
## **Usage**

If using Vagrant, SSH into the Vagrant VM and change to the shared directory:

```
vagrant ssh
cd /vagrant
```
If not using Vagrant, run the  $dev/install$ .  $sh$  script to install kayobe and its dependencies in a virtual environment:

./dev/install.sh

Run the dev/overcloud-deploy.sh script to deploy the OpenStack control plane:

./dev/overcloud-deploy.sh

Upon successful completion of this script, the control plane will be active.

The control plane can be tested by running the dev/overcloud-test.sh script. This will run the init-runonce setup script provided by Kolla Ansible that registers images, networks, flavors etc. It will then deploy a virtual server instance, and delete it once it becomes active:

./dev/overcloud-test.sh

It is possible to test an upgrade by running the dev/overcloud-upgrade.sh script:

./dev/overcloud-upgrade.sh

#### **Seed Hypervisor**

The seed hypervisor development environment is supported for CentOS 7. The system must be either bare metal, or a VM on a system with nested virtualisation enabled.

#### **Preparation**

The following commands should be executed on the seed hypervisor.

Clone the kayobe repository:

git clone https://git.openstack.org/openstack/kayobe.git

Change the current directory to the kayobe repository:

cd kayobe

Clone the add-seed-and-hv branch of the kayobe-config-dev repository to config/src/ kayobe-config:

```
mkdir -p config/src
git clone https://github.com/markgoddard/dev-kayobe-config -b add-seed-and-hv config/
˓→src/kayobe-config
```
Inspect the kayobe configuration and make any changes necessary for your environment.

#### **Usage**

Run the dev/install.sh script to install kayobe and its dependencies in a virtual environment:

```
./dev/install.sh
```
Run the dev/seed-hypervisor-deploy.sh script to deploy the seed hypervisor:

./dev/seed-hypervisor-deploy.sh

Upon successful completion of this script, the seed hypervisor will be active.

#### **Seed VM**

The seed VM should be deployed on a system configured as a libvirt/KVM hypervisor, using the kayobe seed hypervisor support or otherwise.

#### **Preparation**

The following commands should be executed on the seed hypervisor.

Change the current directory to the kayobe repository:

git clone https://git.openstack.org/openstack/kayobe.git

Change to the kayobe directory:

cd kayobe

Clone the add-seed-and-hv branch of the kayobe-config-dev repository to config/src/ kayobe-config:

```
mkdir -p config/src
git clone https://github.com/markgoddard/dev-kayobe-config -b add-seed-and-hv config/
˓→src/kayobe-config
```
Inspect the kayobe configuration and make any changes necessary for your environment.

#### **Usage**

Run the  $dev/install$ . sh script to install kayobe and its dependencies in a virtual environment:

./dev/install.sh

Run the dev/seed-deploy.sh script to deploy the seed VM:

./dev/seed-deploy.sh

Upon successful completion of this script, the seed VM will be active. The seed VM may be accessed via SSH as the stack user:

ssh stack**@192**.168.33.5

#### **Development**

#### **Ansible Galaxy**

Kayobe uses a number of Ansible roles hosted on Ansible Galaxy. The role dependencies are tracked in requirements.yml, and specify required versions. The process for changing a Galaxy role is as follows:

- 1. If required, develop changes for the role. This may be done outside of Kayobe, or by modifying the role in place during development. If upstream changes to the role have already been made, this step can be skipped.
- 2. Commit changes to the role, typically via a Github pull request.
- 3. Request that a tagged release of the role be made, or make one if you have the necessary privileges.
- 4. Ensure that automatic imports are configured for the role using e.g. a TravisCI webhook notification, or perform a manual import of the role on Ansible Galaxy.
- 5. Modify the version in requirements.yml to match the new release of the role.

#### **Testing**

Kayobe has a number of test suites covering different areas of code. Many tests are run in virtual environments using tox.

#### **Preparation**

#### **System Prerequisites**

The following packages should be installed on the development system prior to running kayobe's tests.

• Ubuntu/Debian:

sudo apt-get install build-essential python-dev libssl-dev python-pip git

• Fedora 21/RHEL7/CentOS7:

sudo yum install python-devel openssl-devel python-pip git gcc

• Fedora 22 or higher:

sudo dnf install python-devel openssl-devel python-pip git gcc

• OpenSUSE/SLE 12:

sudo zypper install python-devel python-pip libopenssl-devel git

#### **Python Prerequisites**

If your distro has at least  $\cos 1.8$ , use your system package manager to install the python-tox package. Otherwise install this on all distros:

```
sudo pip install -U tox
```
You may need to explicitly upgrade virtualenv if you've installed the one from your OS distribution and it is too old (tox will complain). You can upgrade it individually, if you need to:

sudo pip install -U virtualenv

#### **Running Unit Tests Locally**

If you haven't already, the kayobe source code should be pulled directly from git:

```
# from your home or source directory
cd ~
git clone https://git.openstack.org/openstack/kayobe.git
cd kayobe
```
#### **Running Unit and Style Tests**

Kayobe defines a number of different tox environments in  $\text{to} \times \text{i}$  in  $\text{i}$ . The default environments may be displayed:

tox -list

To run all default environments:

tox

To run one or more specific environments, including any of the non-default environments:

```
tox -e <environment>[,<environment>]
```
#### **Environments**

The following tox environments are provided:

alint Run Ansible linter.

ansible Run Ansible tests for some ansible roles using Ansible playbooks.

ansible-syntax Run a syntax check for all Ansible files.

docs Build Sphinx documentation.

molecule Run Ansible tests for some Ansible roles using the molecule test framework.

pep8 Run style checks for all shell, python and documentation files.

py27,py34 Run python unit tests for kayobe python module.

## **Writing Tests**

## **Unit Tests**

Unit tests follow the lead of OpenStack, and use unittest. One difference is that tests are run using the discovery functionality built into unittest, rather than ostestr/stestr. Unit tests are found in kayobe/tests/ unit/, and should be added to cover all new python code.

## **Ansible Role Tests**

Two types of test exist for Ansible roles - pure Ansible and molecule tests.

## **Pure Ansible Role Tests**

These tests exist for the kolla-ansible role, and are found in ansible/ $\langle \text{role}\rangle/\text{tests}/\star$ . yml. The role is exercised using an ansible playbook.

## **Molecule Role Tests**

[Molecule](https://molecule.readthedocs.io/en/latest/) is an Ansible role testing framework that allows roles to be tested in isolation, in a stable environment, under multiple scenarios. Kayobe uses Docker engine to provide the test environment, so this must be installed and running on the development system.

Molecule scenarios are found in ansible/<role>/molecule/<scenario>, and defined by the config file ansible/<role>/molecule/<scenario>/molecule.yml Tests are written in python using the [pytest](https://docs.pytest.org/en/latest/) framework, and are found in ansible/<role>/molecule/<scenario>/tests/test\_\*.py.

Molecule tests currently exist for the kolla-openstack role, and should be added for all new roles where practical.

## **Releases**

The [project creator's guide](https://docs.openstack.org/infra/manual/drivers.html#release-management) provides information on release management. As Kayobe is not an official project, it cannot use the official release tooling in the openstack/releases repository.

There are various [useful files](http://git.openstack.org/cgit/openstack-infra/project-config/tree/roles/copy-release-tools-scripts/files/release-tools/) in the openstack-infra/project-config repository. In particular, see the releases.sh and make\_branch.sh scripts.

## **Preparing for a release**

## **Synchronise kayobe-config**

Ensure that configuration defaults in kayobe-config are in sync with those under etc/kayobe in kayobe. This can be done via:

cp -aR kayobe/etc/kayobe/\* kayobe-config/etc/kayobe

Commit the changes and submit for review.

## **Synchronise kayobe-config-dev**

Ensure that configuration defaults in kayobe-config-dev are in sync with those in kayobe-config. This requires a little more care, since some configuration options have been changed from the defaults. Choose a method to suit you and be careful not to lose any configuration.

Commit the changes and submit for review.

## **Add a prelude to release notes**

It's possible to add a prelude to the release notes for a particular release using a prelude section in a reno note.

## **Creating a stable branch**

Stable branches should be cut for each Kayobe deliverable (kayobe, kayobe-config, kayobe-config-dev).

To create a branch  $\langle new branch \rangle$  at commit  $\langle {\rm ref} \rangle$ :

```
cd /path/to/repo
git checkout -b <new branch> <ref>
git review -s
git push gerrit <new branch>
```
After creating the branch, on the new branch:

- update the .gitreview file on the new branch, for example: <https://review.openstack.org/609735>
- update the references to upper-constraints to use the stable branch, For example [https://review.openstack.org/#/](https://review.openstack.org/#/c/568804) [c/568804.](https://review.openstack.org/#/c/568804)

For the kayobe repo only, on the master branch:

• update the release notes for the new release series: <https://review.openstack.org/609742>

## **Creating a release**

## **Prerequisites**

Creating a signed tagged release requires a GPG key to be used. There are various resources for how to set this up, including [https://help.ubuntu.com/community/GnuPrivacyGuardHowto.](https://help.ubuntu.com/community/GnuPrivacyGuardHowto) Your default Gerrit email should be added to the key, and the key should be trusted ultimately, see [https://wiki.openstack.org/wiki/Oslo/ReleaseProcess#Setting\\_](https://wiki.openstack.org/wiki/Oslo/ReleaseProcess#Setting_Up_GPG) [Up\\_GPG](https://wiki.openstack.org/wiki/Oslo/ReleaseProcess#Setting_Up_GPG) for information.

## **Tagging a release**

Tags should be created for each deliverable (kayobe, kayobe-config, kayobe-config-dev). Currently the same version is used for each.

The tools/release.sh script in the kayobe repository can be used to tag a release and push it to Gerrit. For example, to tag and release the kayobe deliverable version 4.0.0 in the Queens series from the tip of the stable/ queens branch:

./tools/release.sh kayobe 4.0.0 origin/stable/queens queens

## **Post-release activites**

An email will be sent to the release-announce mailing list about the new release.

The release notes need to be rebuilt manually since there is no readthedocs webhook integration for these yet.

#### **How to Contribute**

If you would like to contribute to the development of OpenStack, you must follow the steps in this page:

<http://docs.openstack.org/infra/manual/developers.html>

If you already have a good understanding of how the system works and your OpenStack accounts are set up, you can skip to the development workflow section of this documentation to learn how changes to OpenStack should be submitted for review via the Gerrit tool:

<http://docs.openstack.org/infra/manual/developers.html#development-workflow>

Pull requests submitted through GitHub will be ignored.

Bugs should be filed on StoryBoard, not GitHub:

<https://storyboard.openstack.org/>